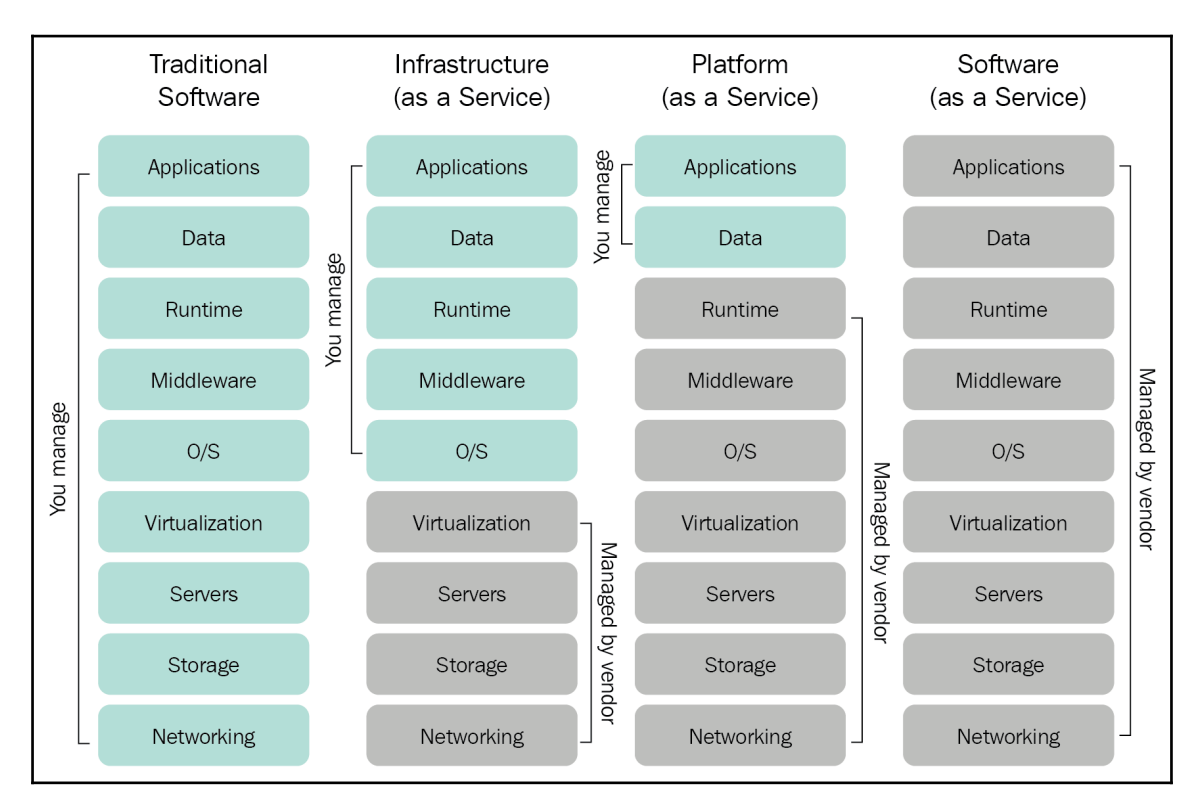

## **Chapter 1: Introducing Hybrid Clouds**

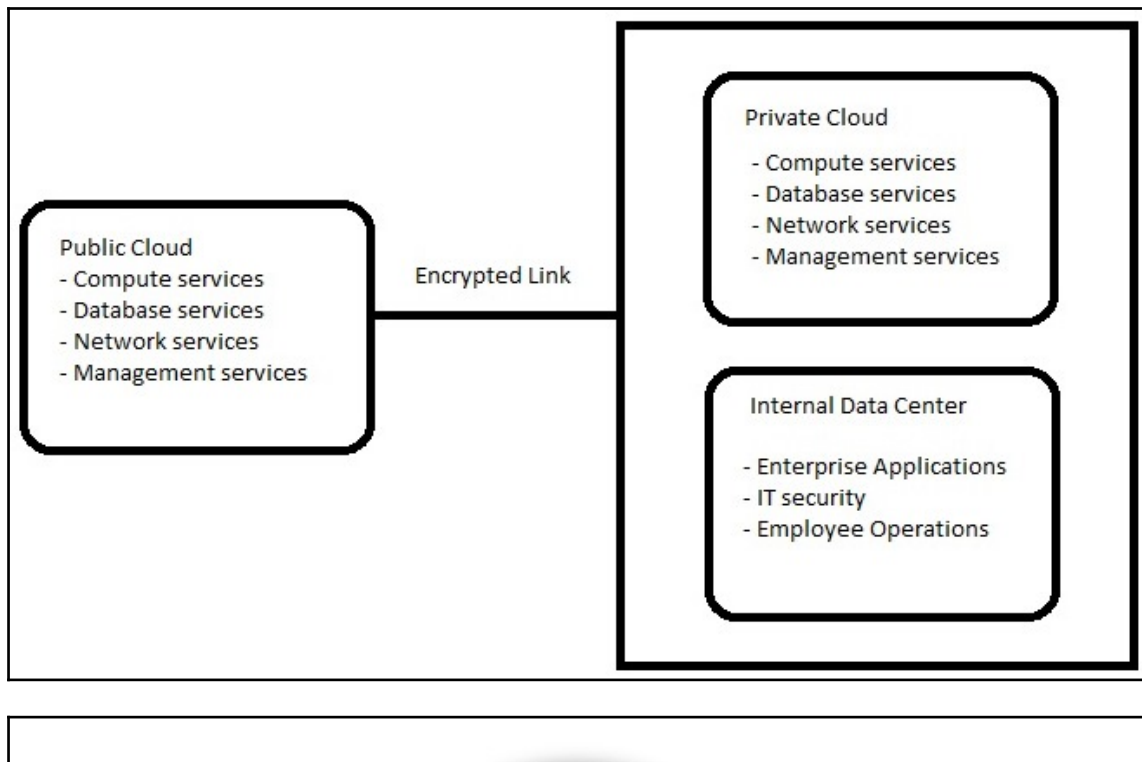

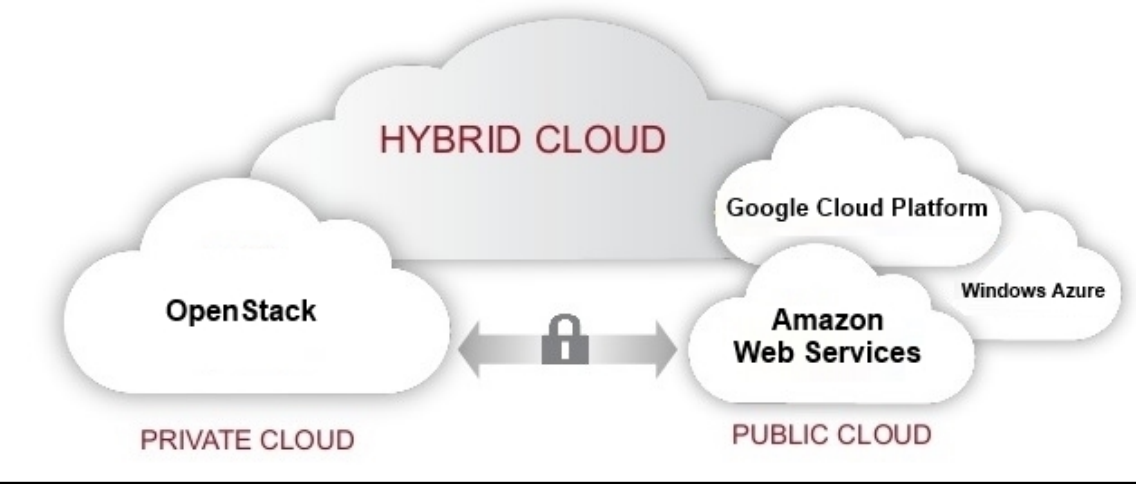

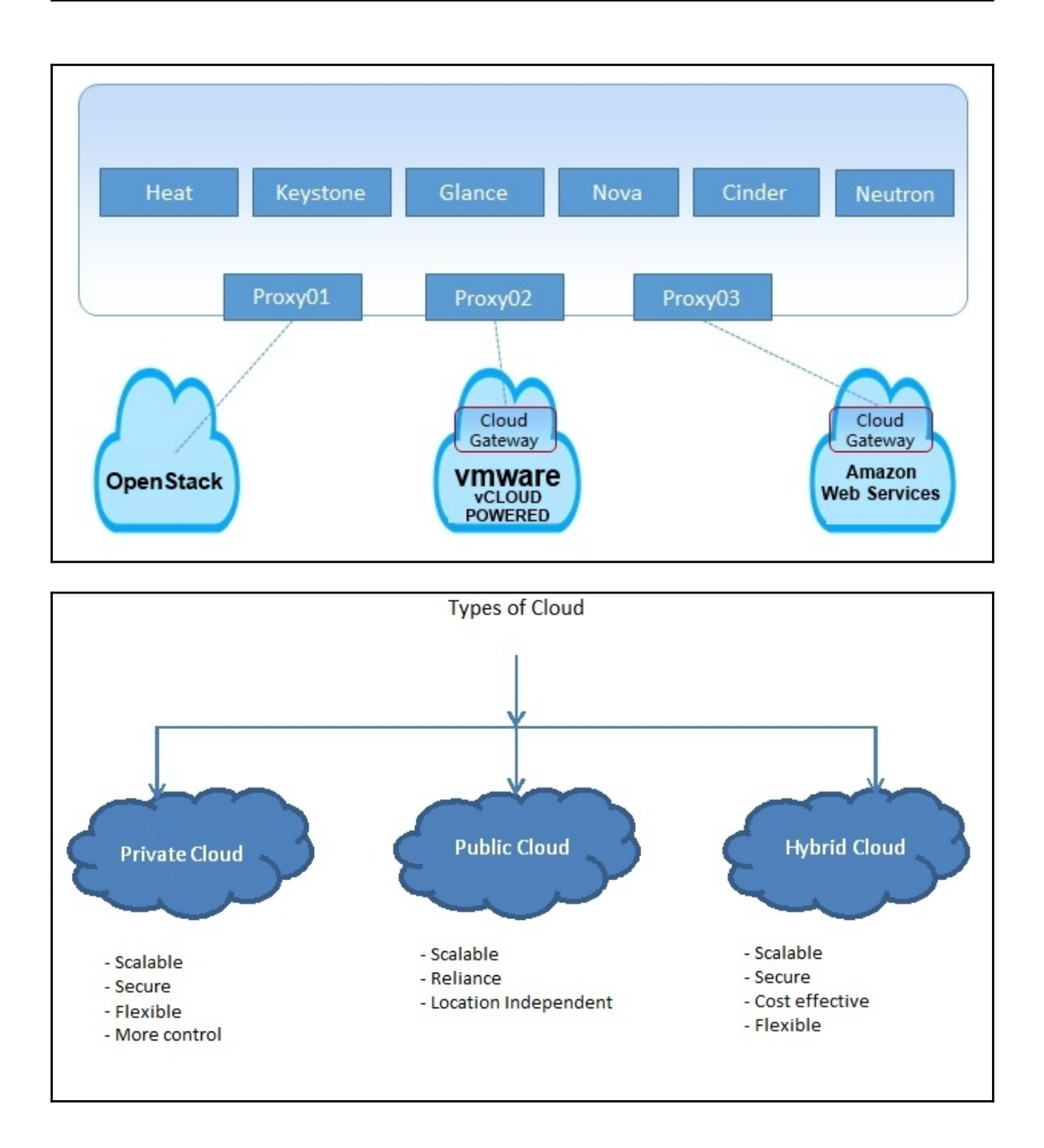

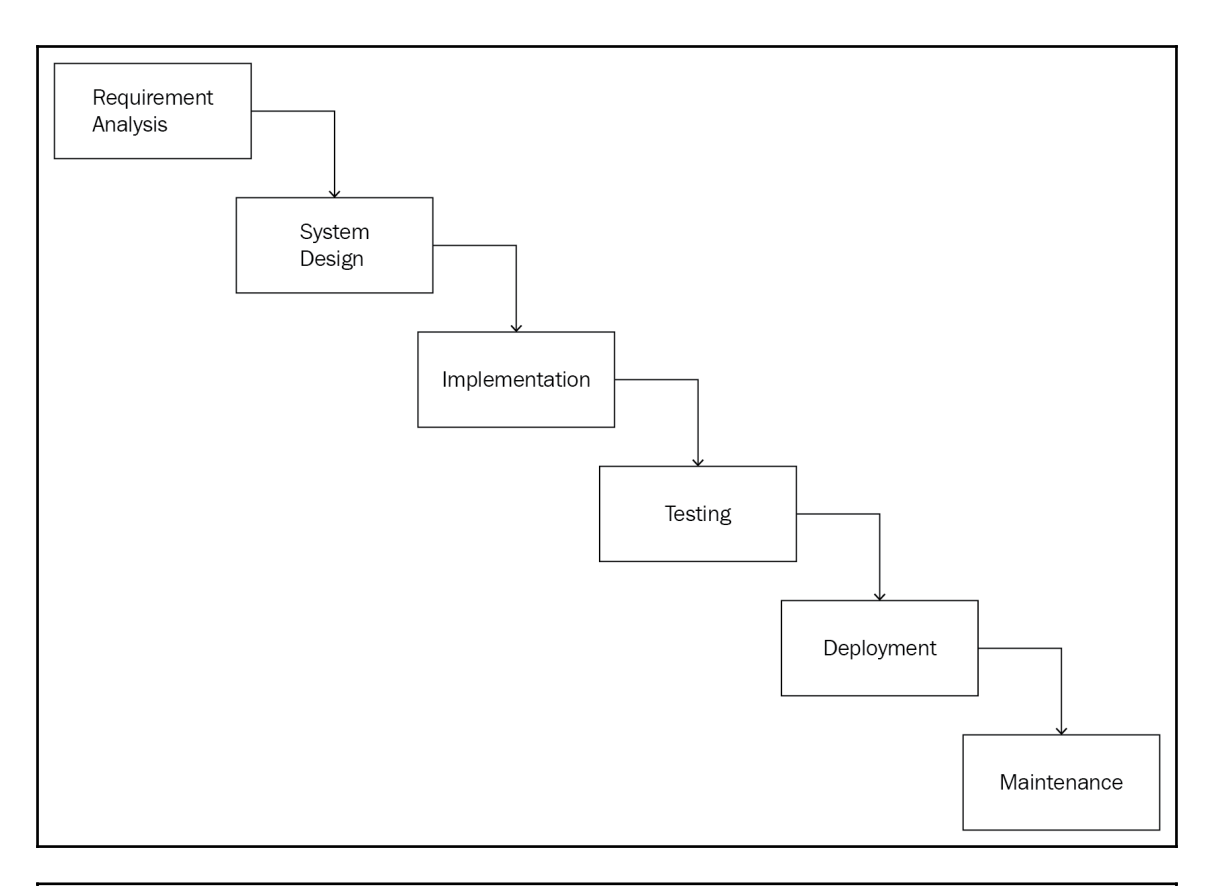

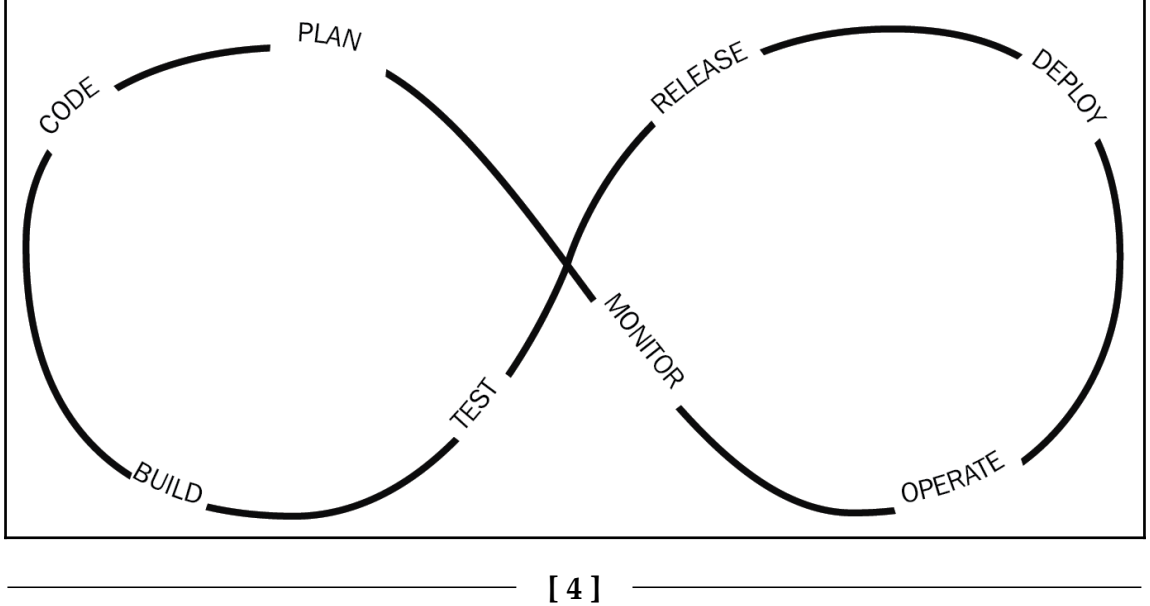

# **Chapter 2: Exploring AWS Cloud**

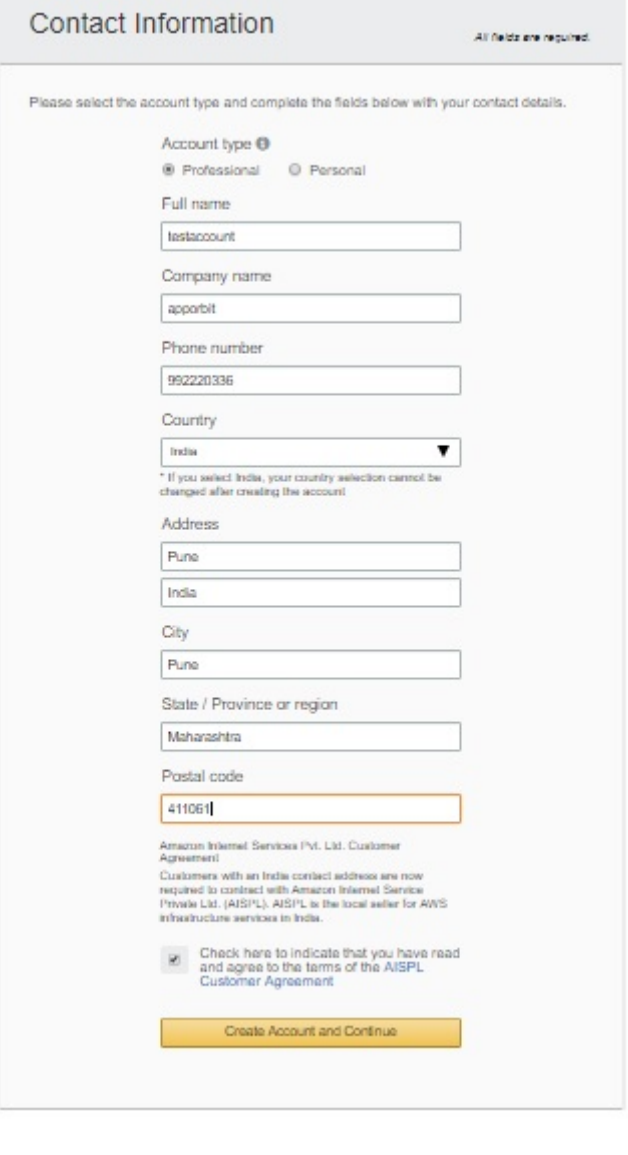

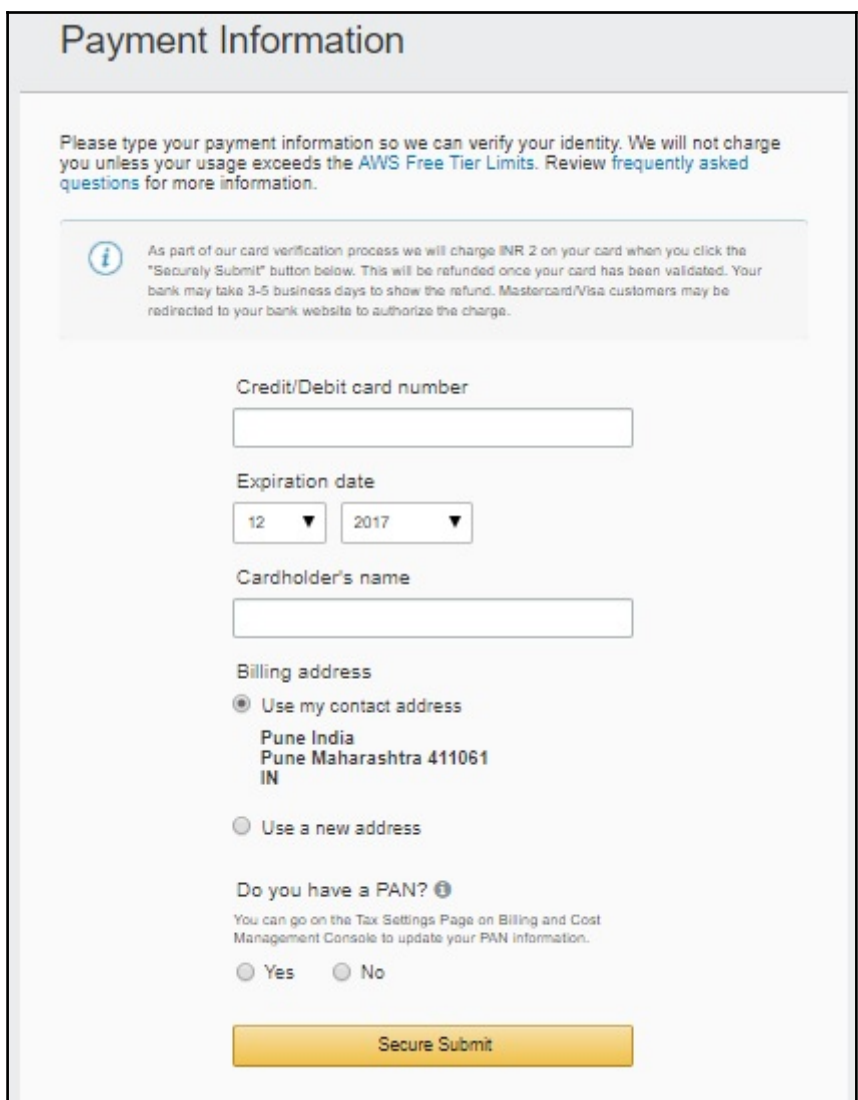

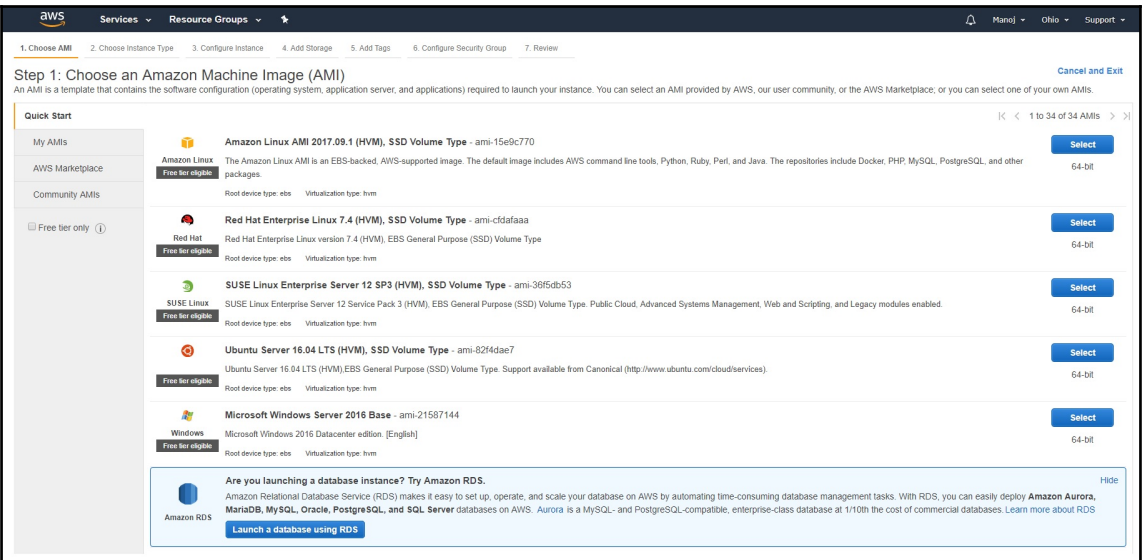

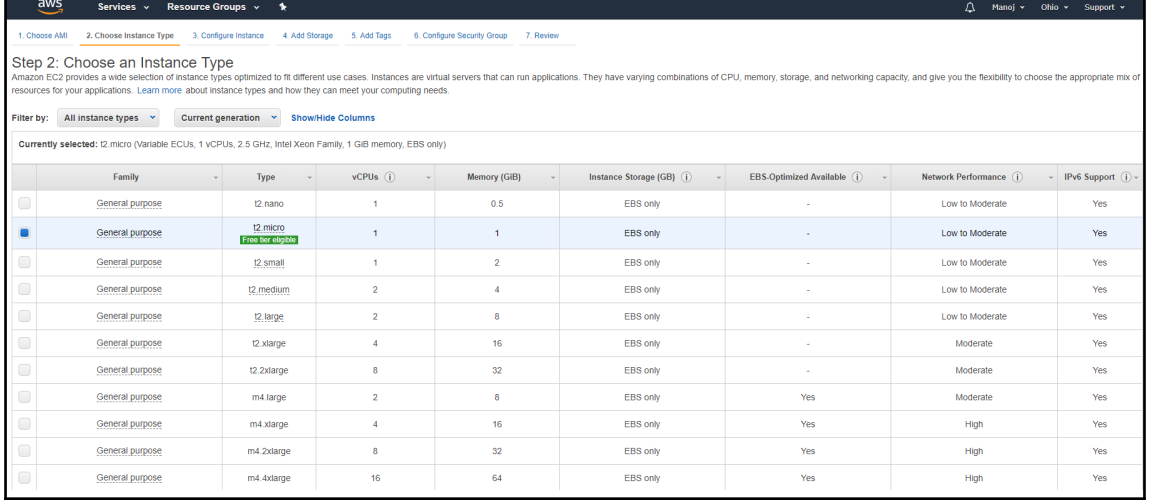

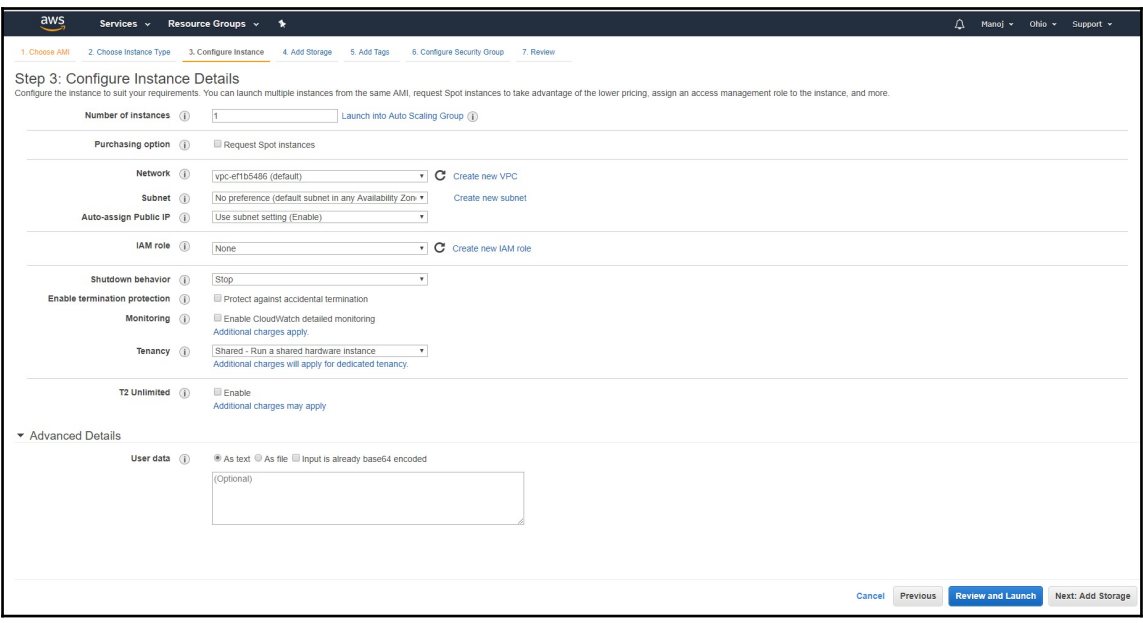

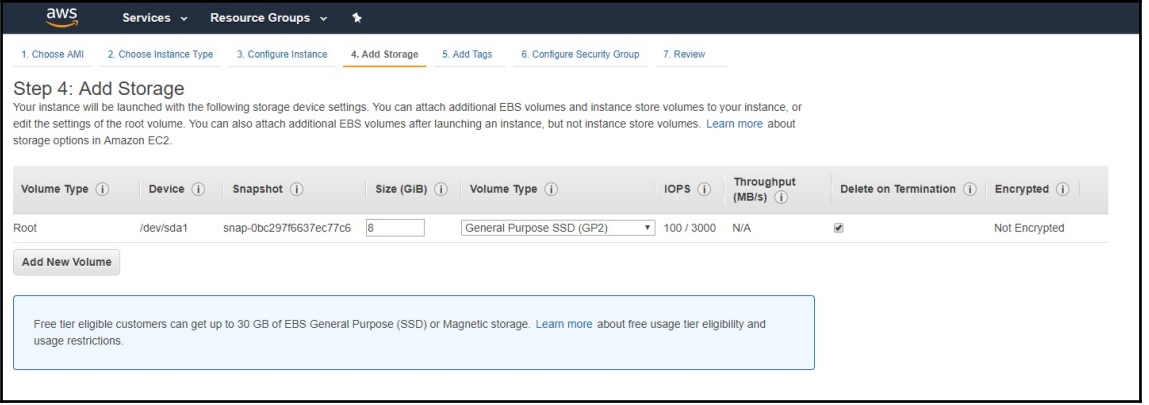

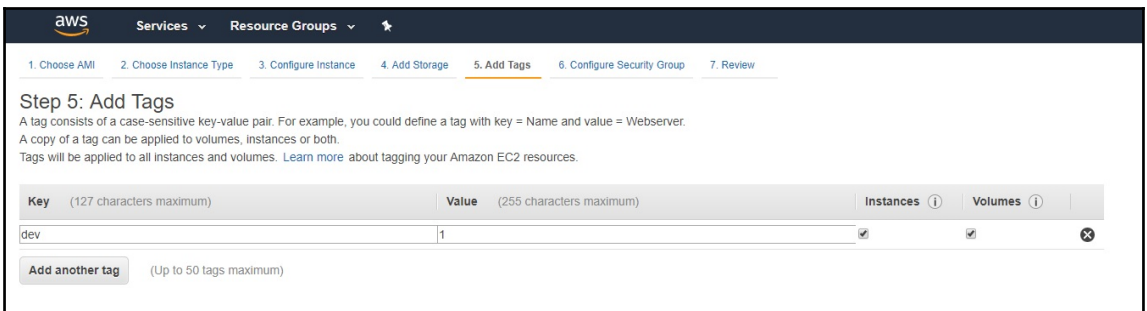

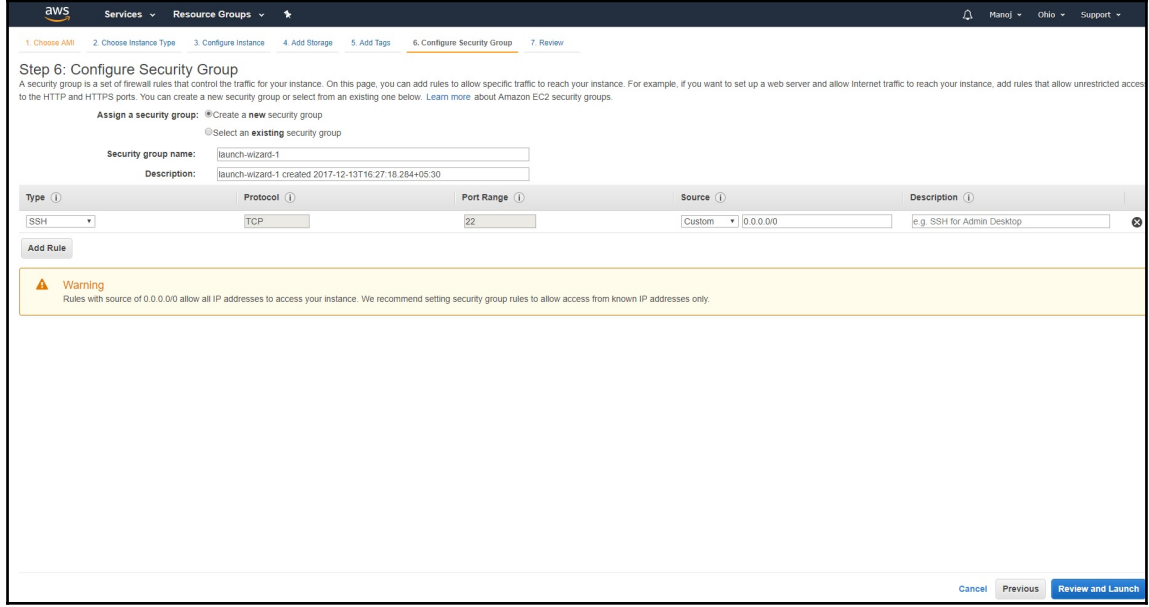

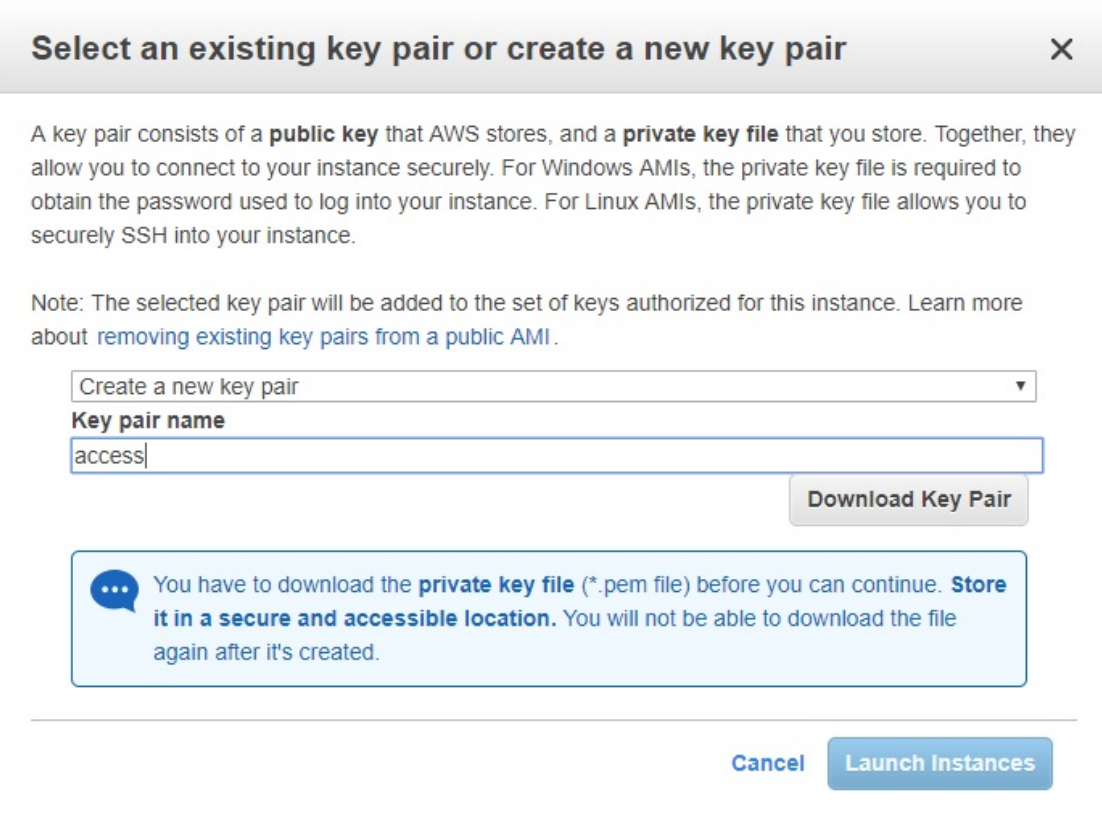

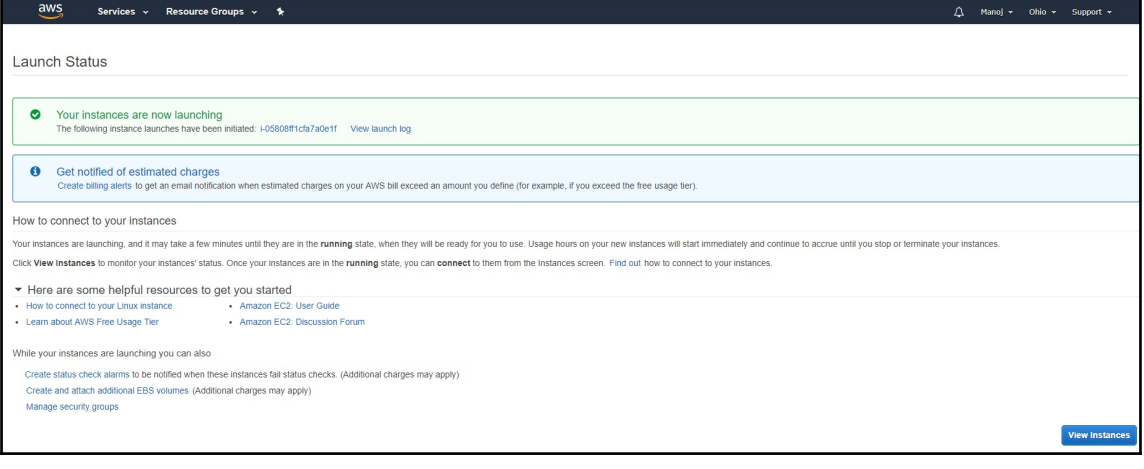

#### **Connect To Your Instance**

I would like to connect with @ A standalone SSH client

A Java SSH Client directly from my browser (Java required)

#### To access your instance:

- 1. Open an SSH client. (find out how to connect using PuTTY)
- 2. Locate your private key file (access.pem). The wizard automatically detects the key you used to launch the instance.
- 3. Your key must not be publicly viewable for SSH to work. Use this command if needed:

chmod 400 access.pem

4. Connect to your instance using its Public DNS:

ec2-18-221-178-235.us-east-2.compute.amazonaws.com

Example:

ssh -i "access.pem" ubuntu@ec2-18-221-178-235.us-east-2.compute.amazonaws.com

Please note that in most cases the username above will be correct, however please ensure that you read your AMI usage instructions to ensure that the AMI owner has not changed the default AMI username.

If you need any assistance connecting to your instance, please see our connection documentation.

**Close** 

 $\times$ 

[root@localhost /]# ssh -i aws.pem ubuntu@ec2-18-221-178-235.us-east-2.compute.amazonaws.com<br>Welcome to Ubuntu 16.04.3 LTS (GNU/Linux 4.4.0-1041-aws x86\_64) \* Documentation: https://help.ubuntu.com<br>\* Management: https://landscape.canonical.com<br>\* Support: https://ubuntu.com/advantage Get cloud support with Ubuntu Advantage Cloud Guest:<br>http://www.ubuntu.com/business/services/cloud 0 packages can be updated. 0 updates are security updates. Last login: Wed Dec 13 11:04:36 2017 from 67.220.186.52<br>To run a command as administrator (user "root"), use "sudo <command>".<br>See "man sudo\_root" for details.

ubuntu@ip-172-31-44-228:~\$

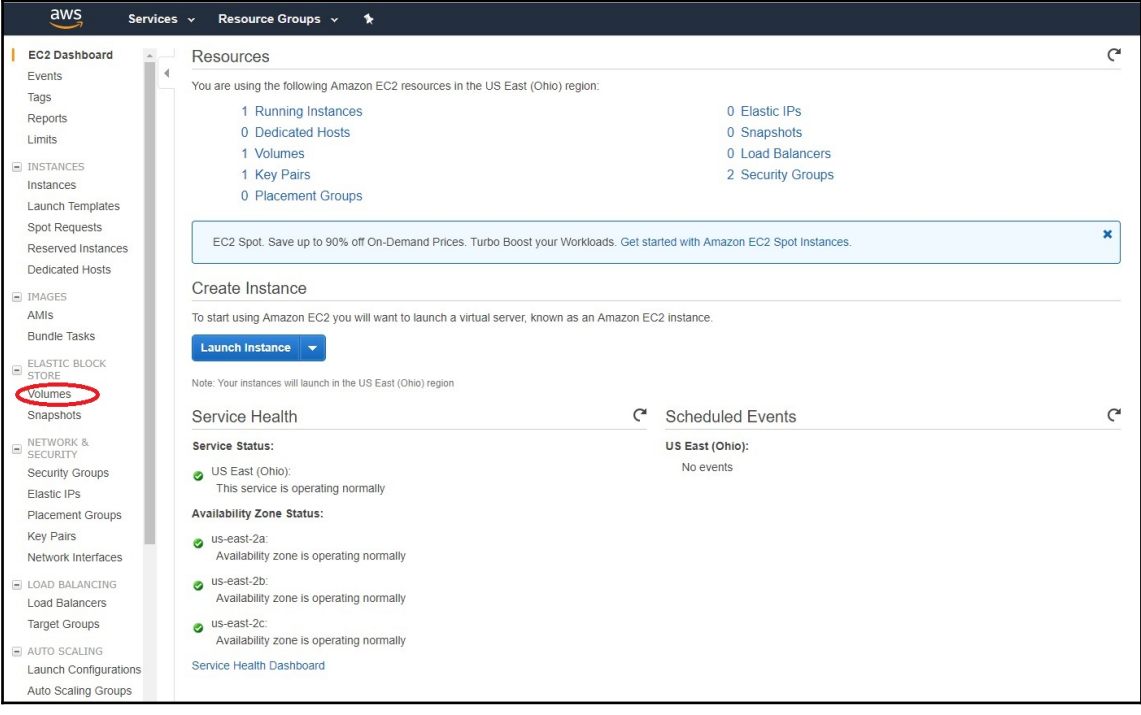

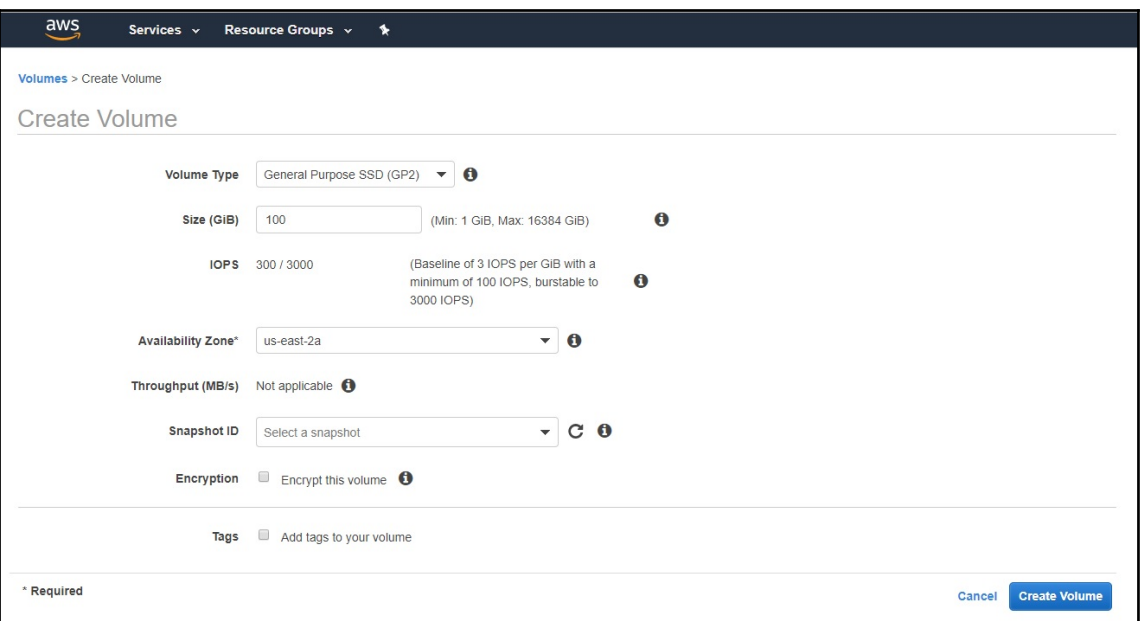

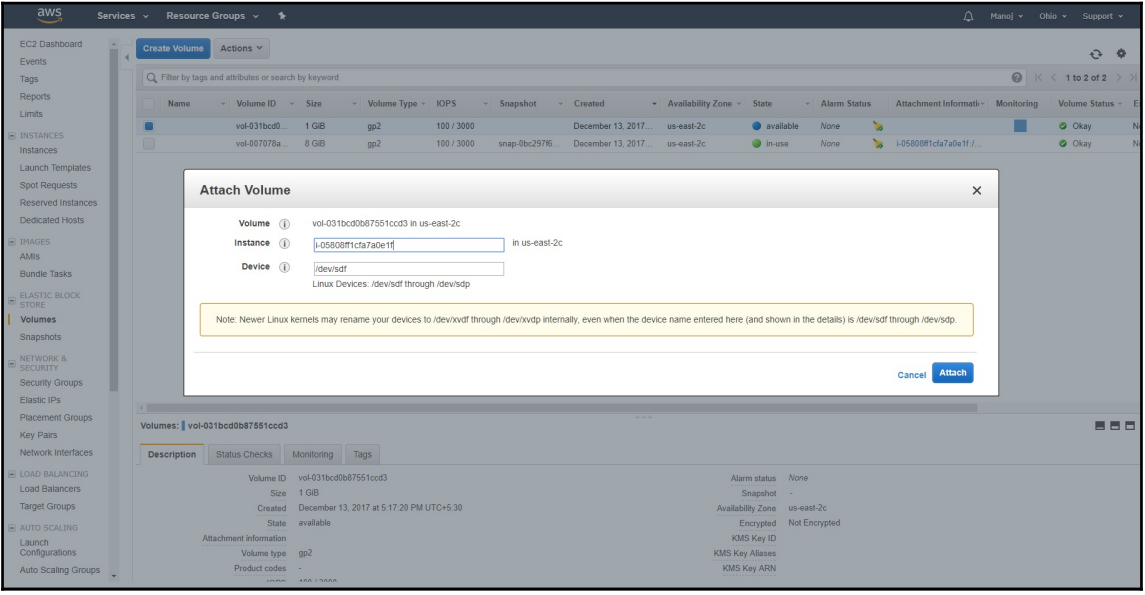

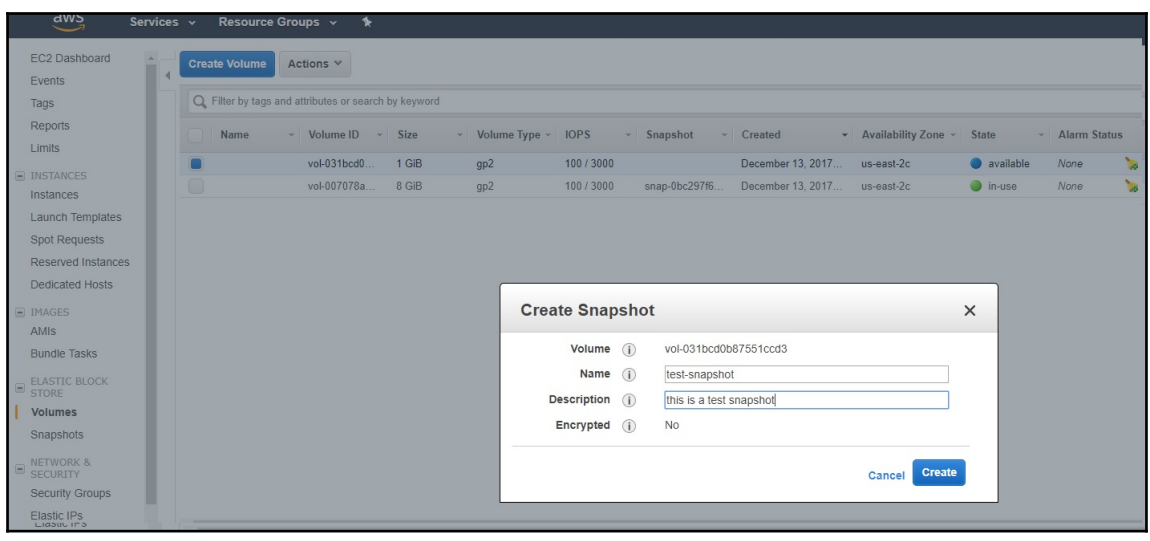

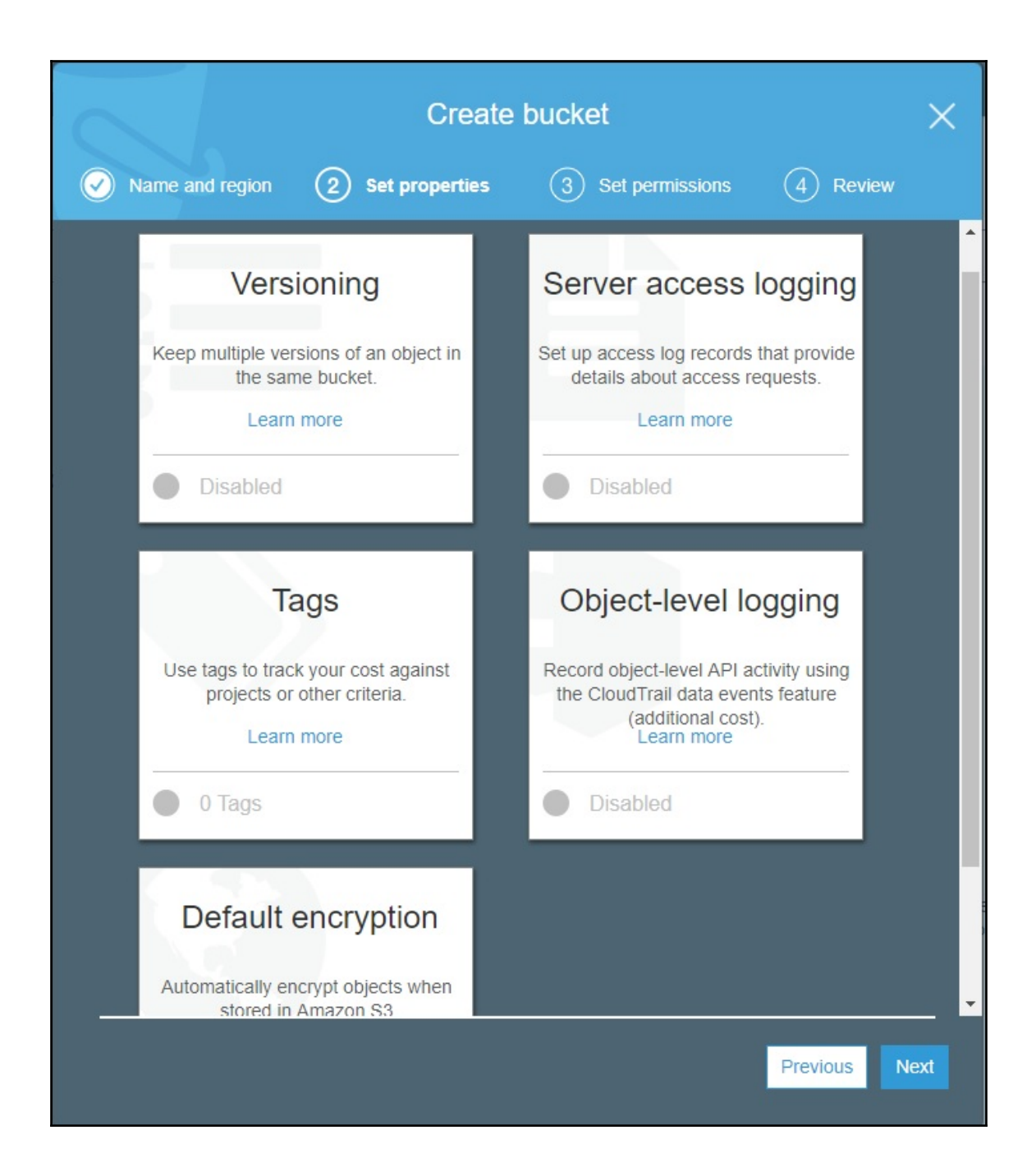

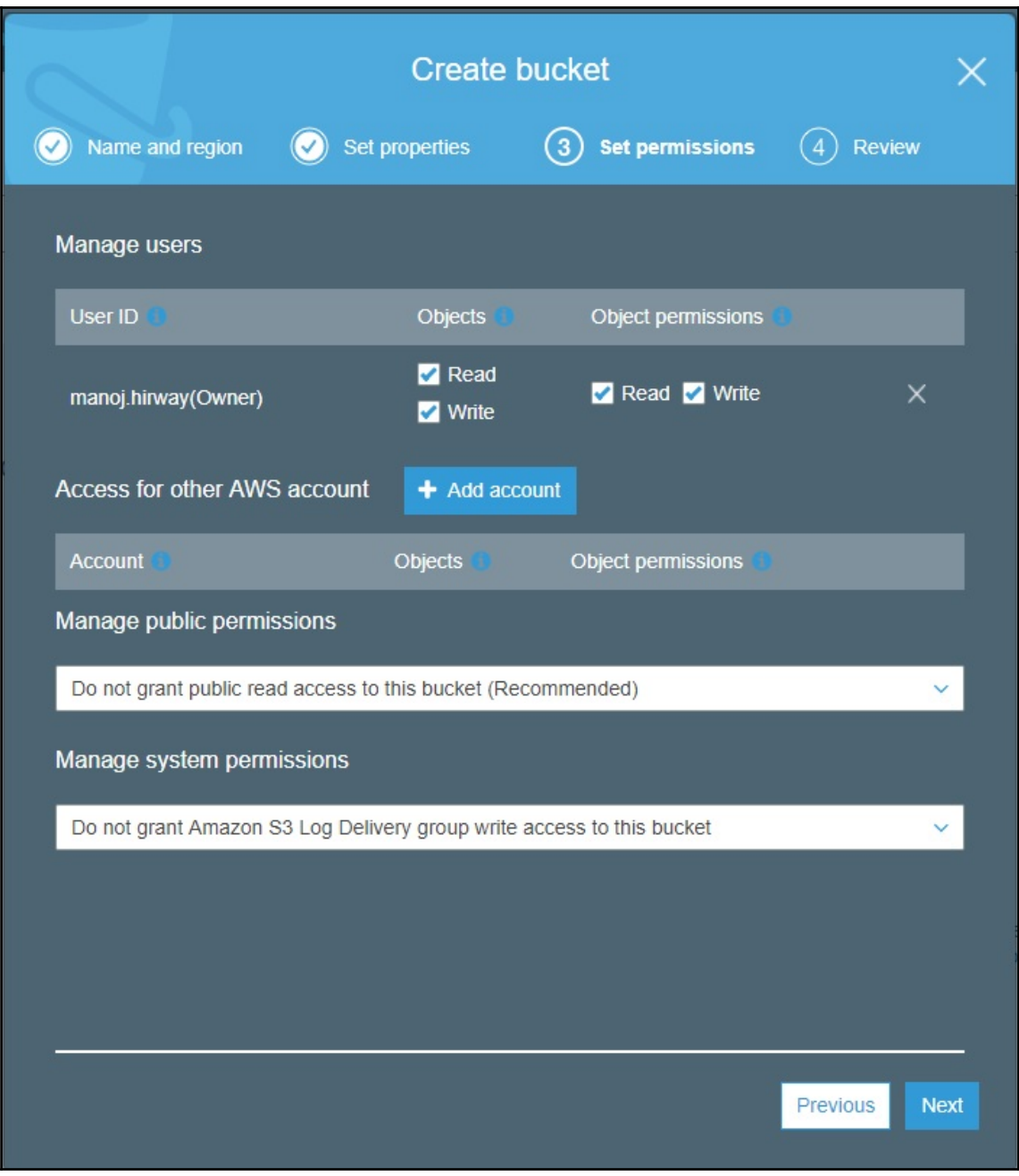

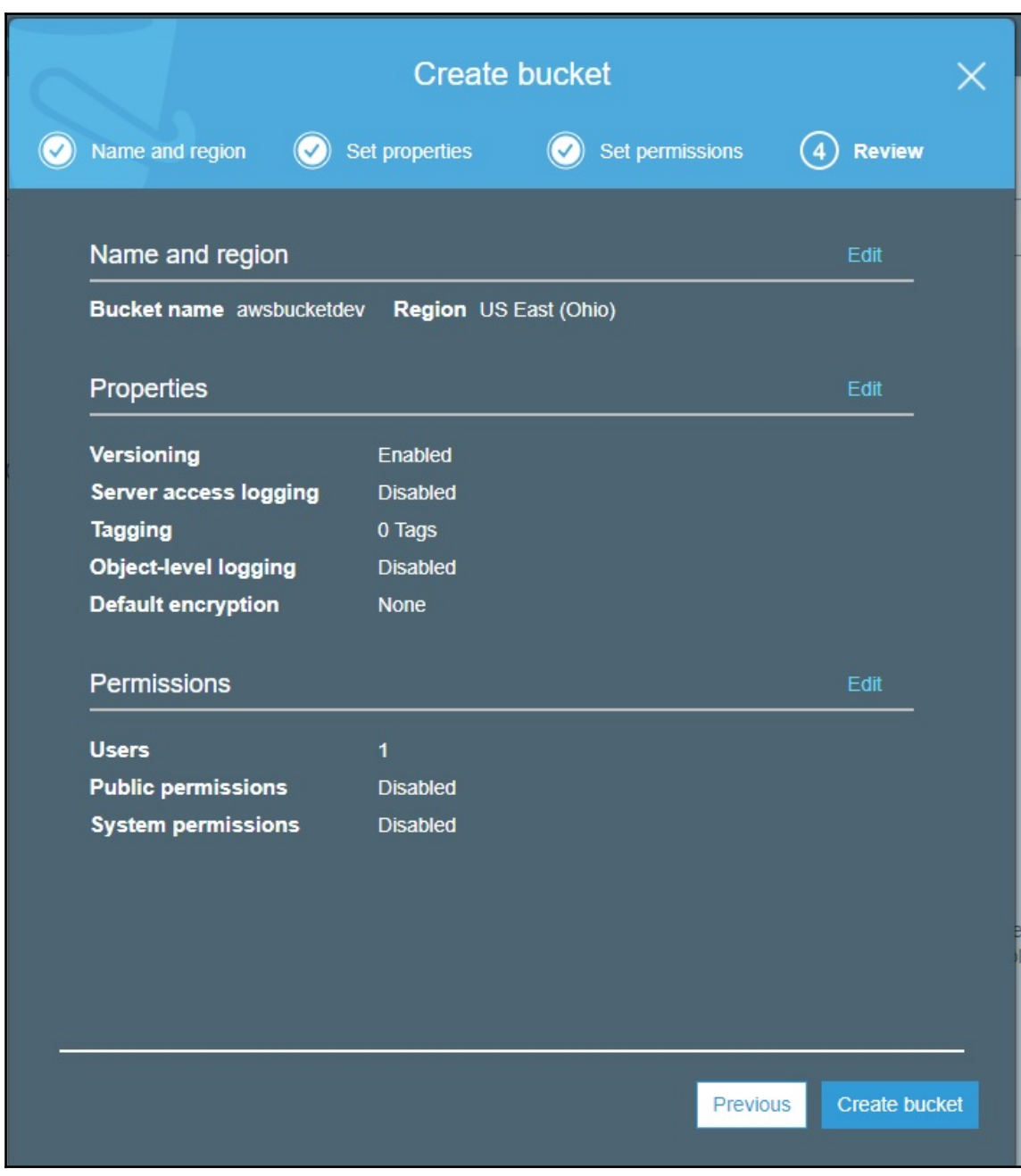

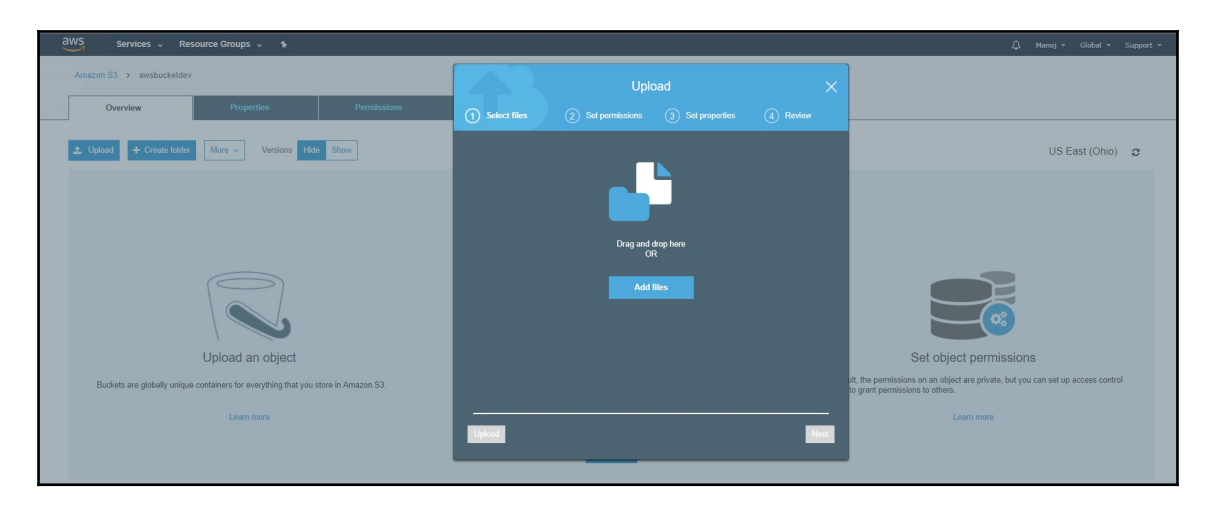

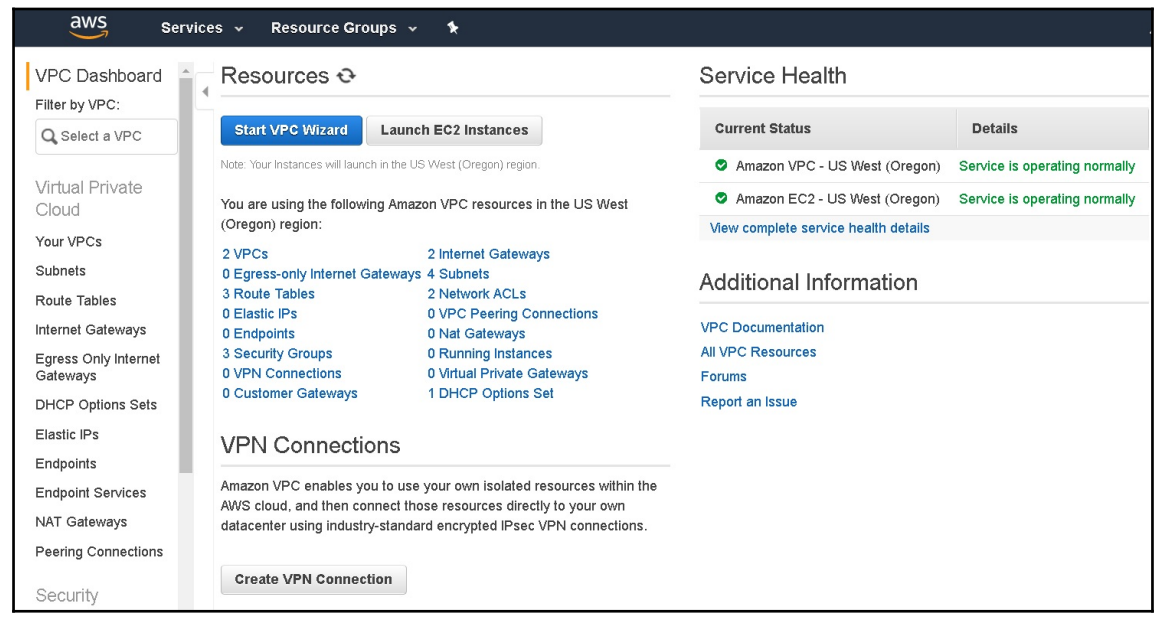

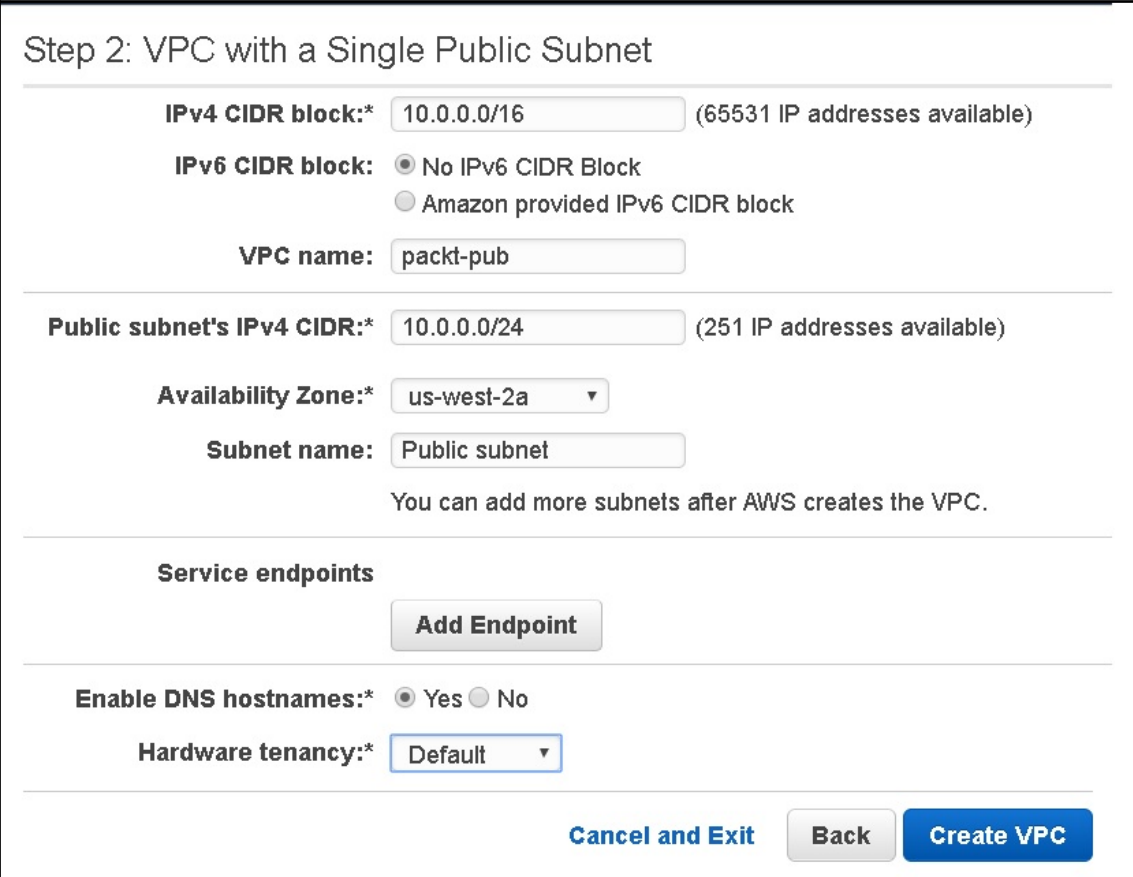

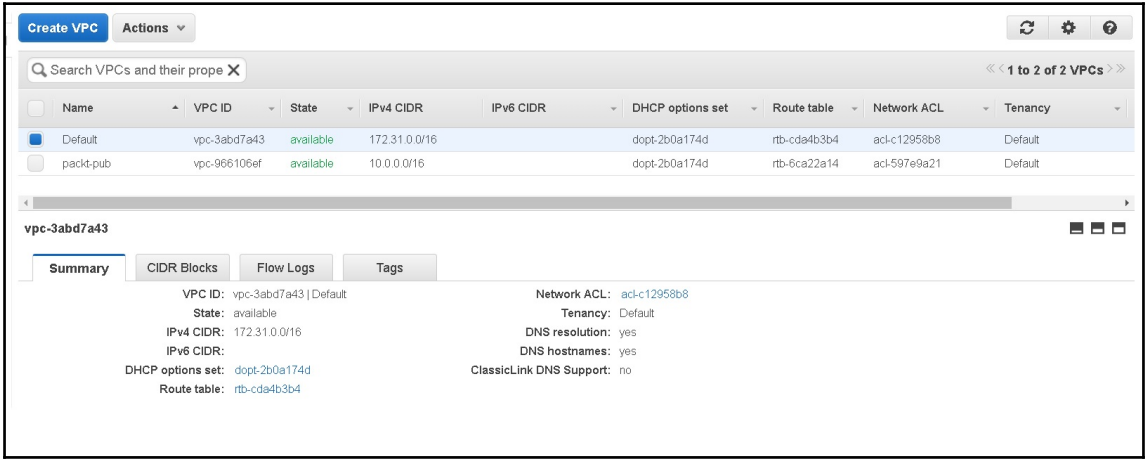

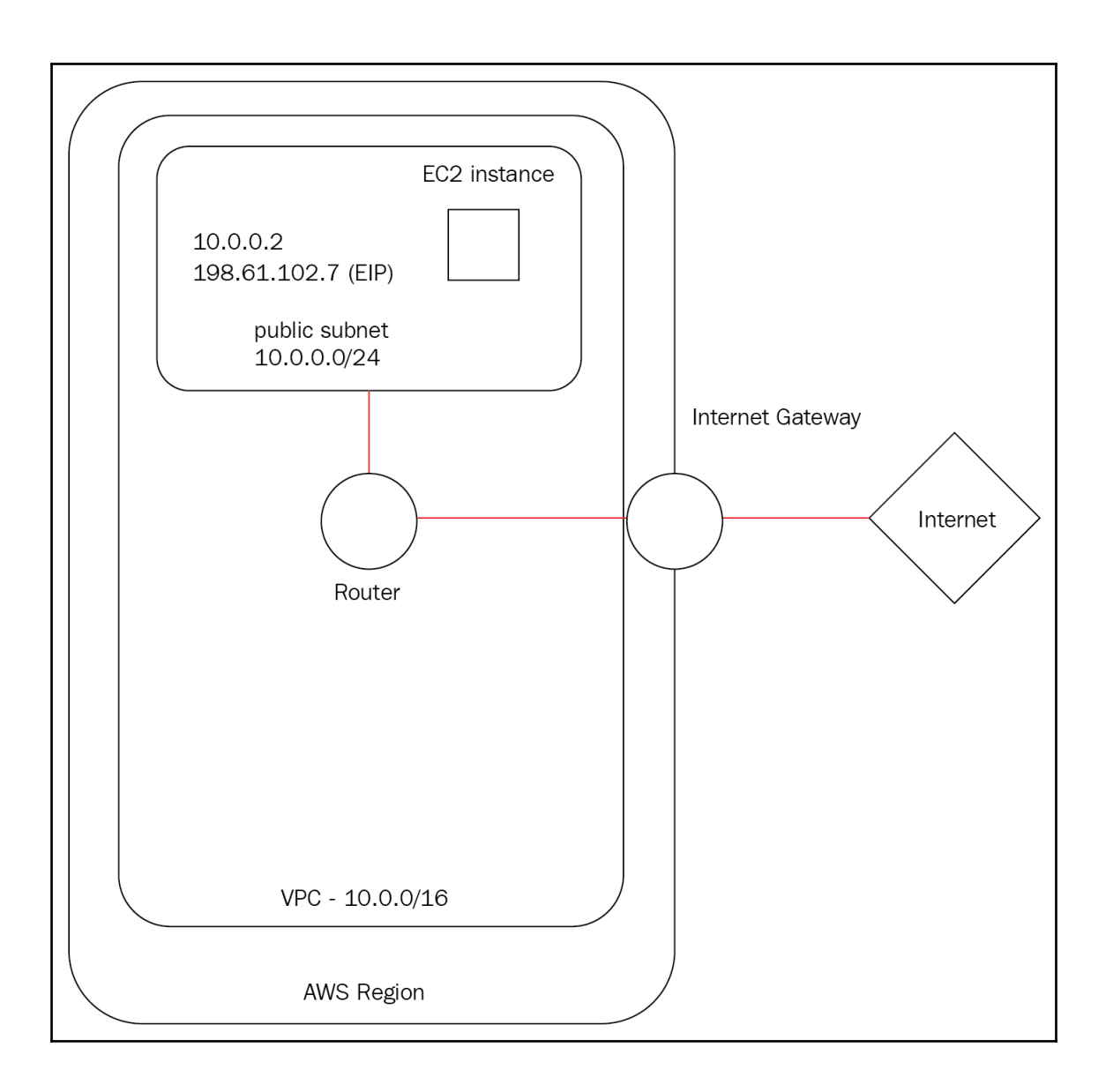

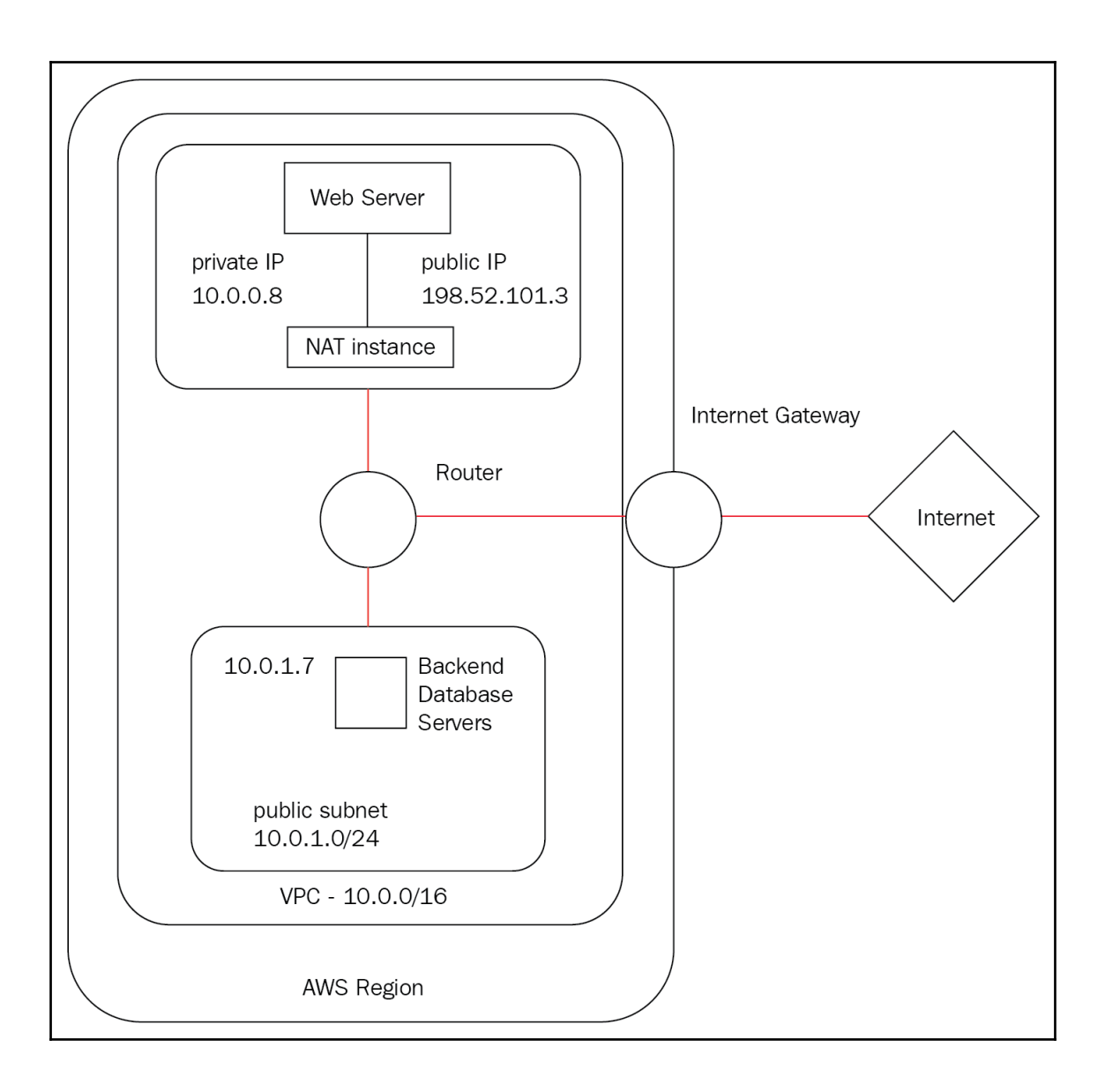

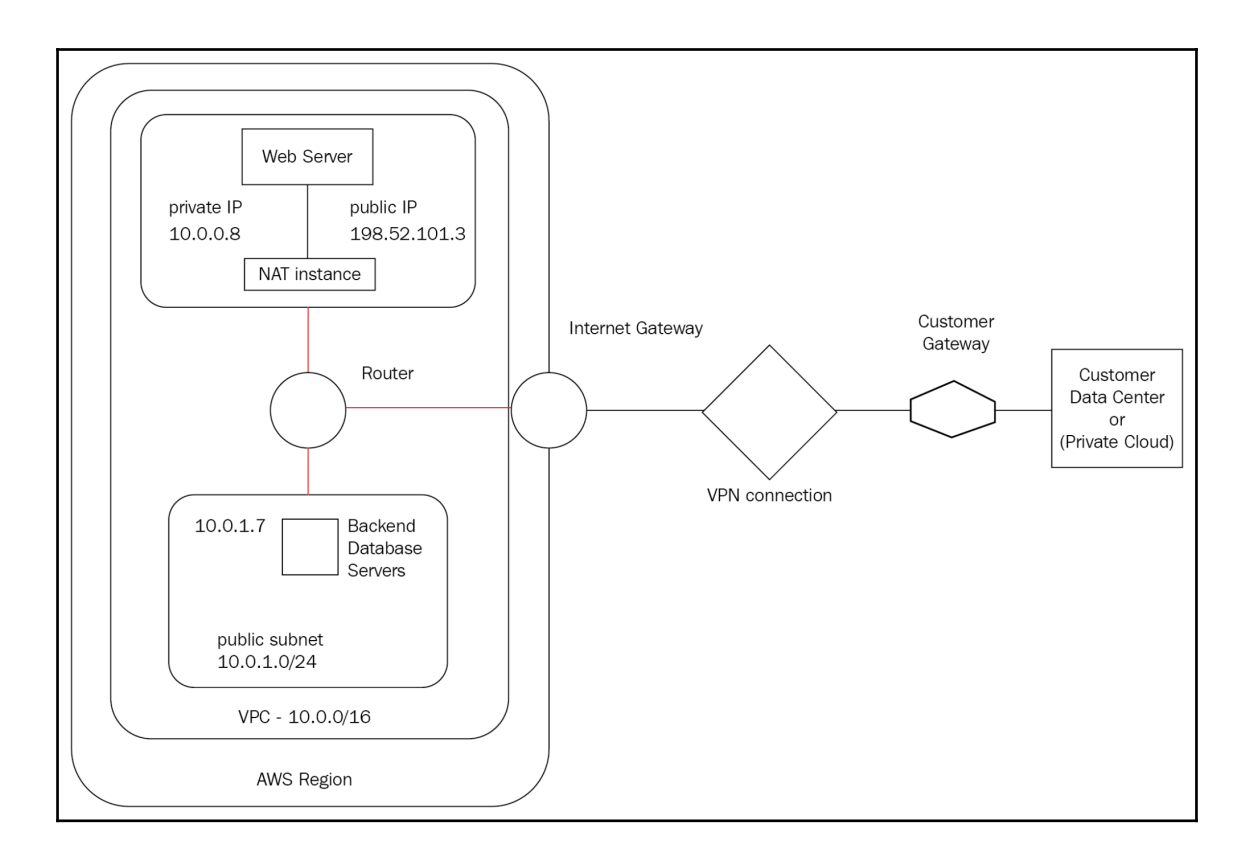

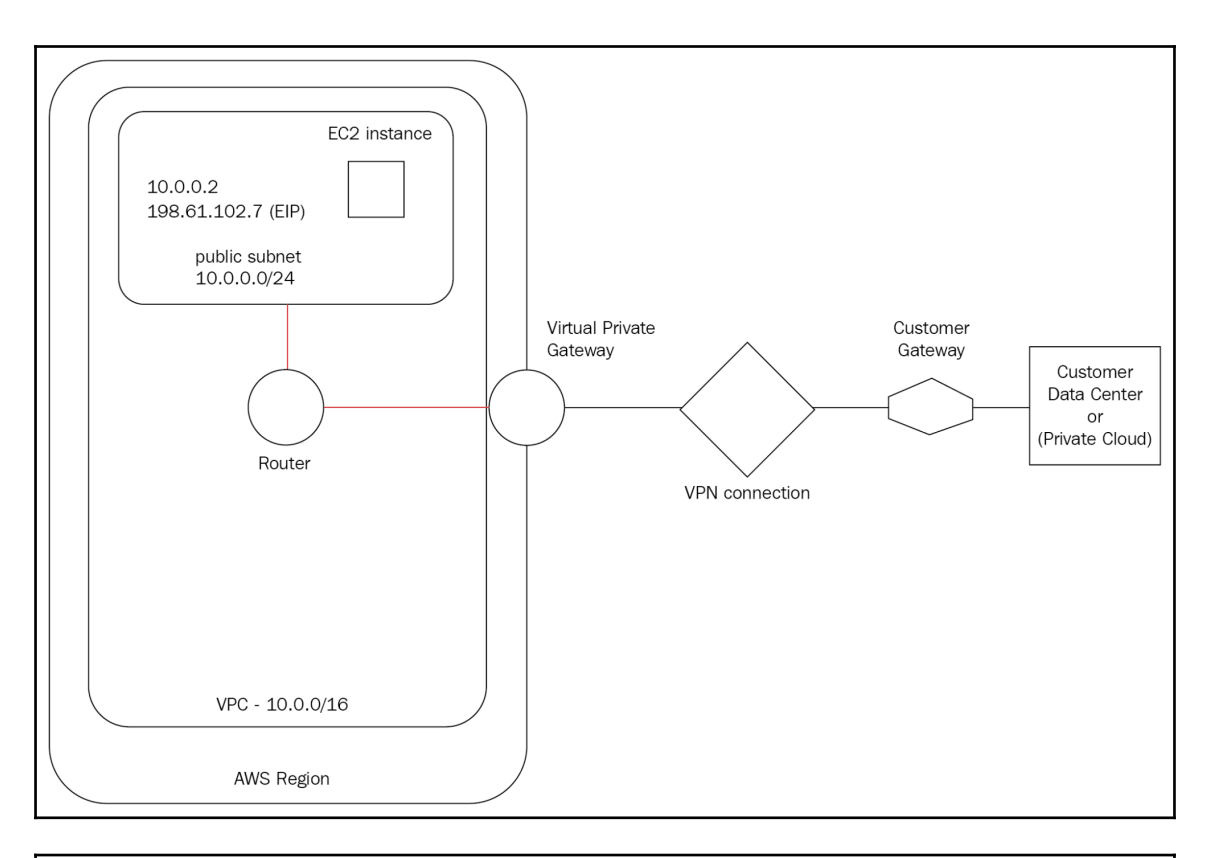

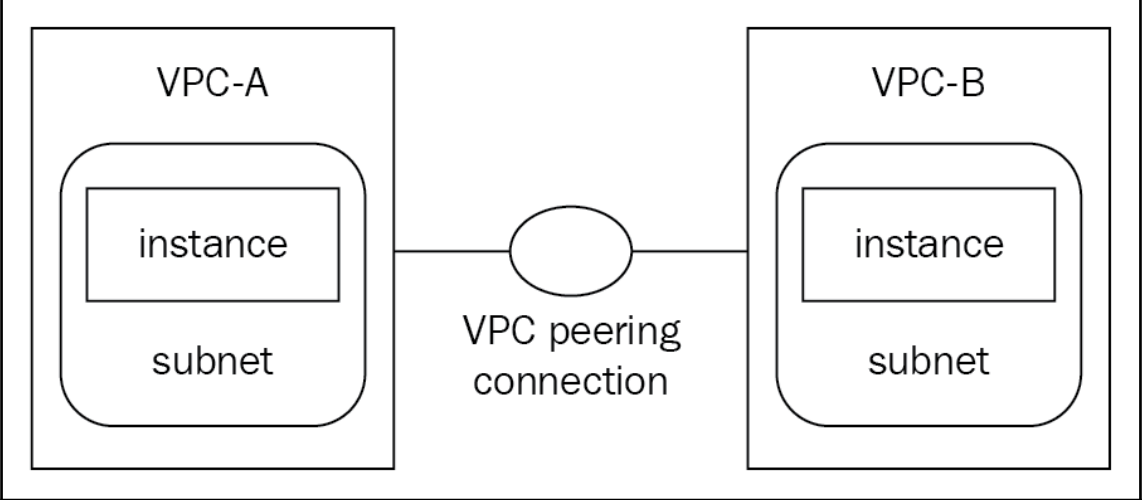

### **Chapter 3: Exploring OpenStack Private Cloud**

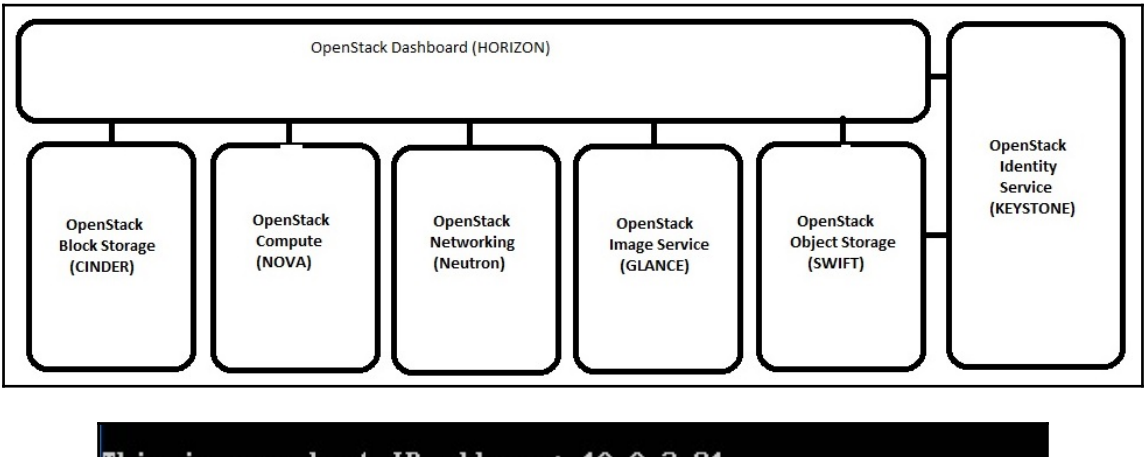

This is your host IP address: 10.0.2.81 This is your host IPv6 address:  $::1$ Horizon is now available at http://10.0.2.81/dashboard Keystone is serving at http://10.0.2.81/identity/ The default users are: admin and demo The password: mypassword

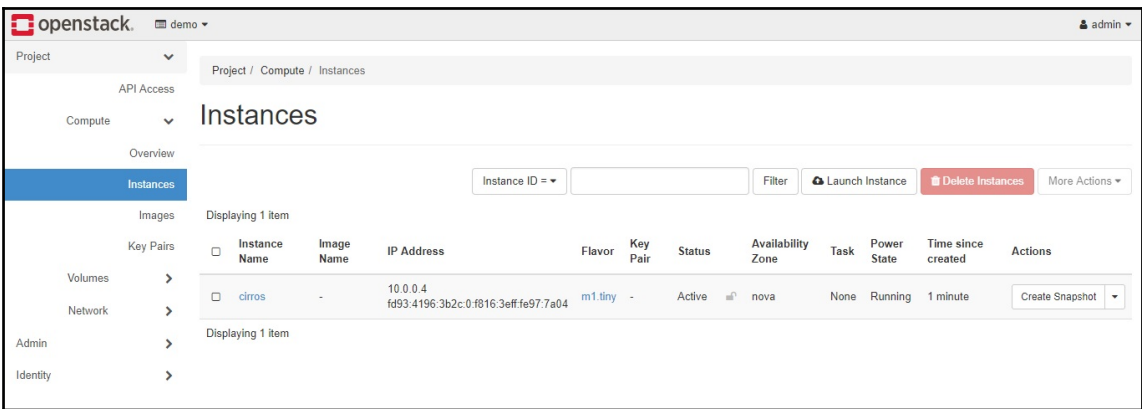

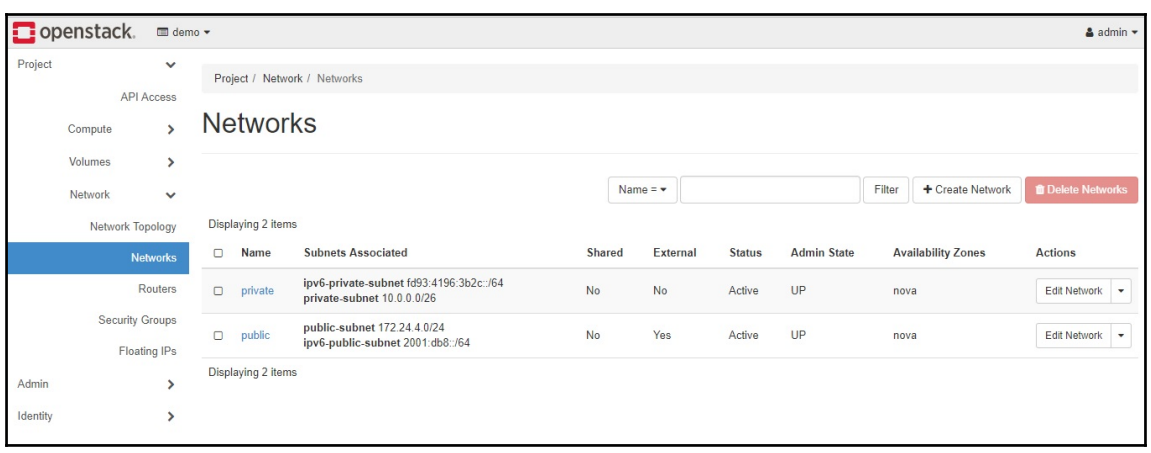

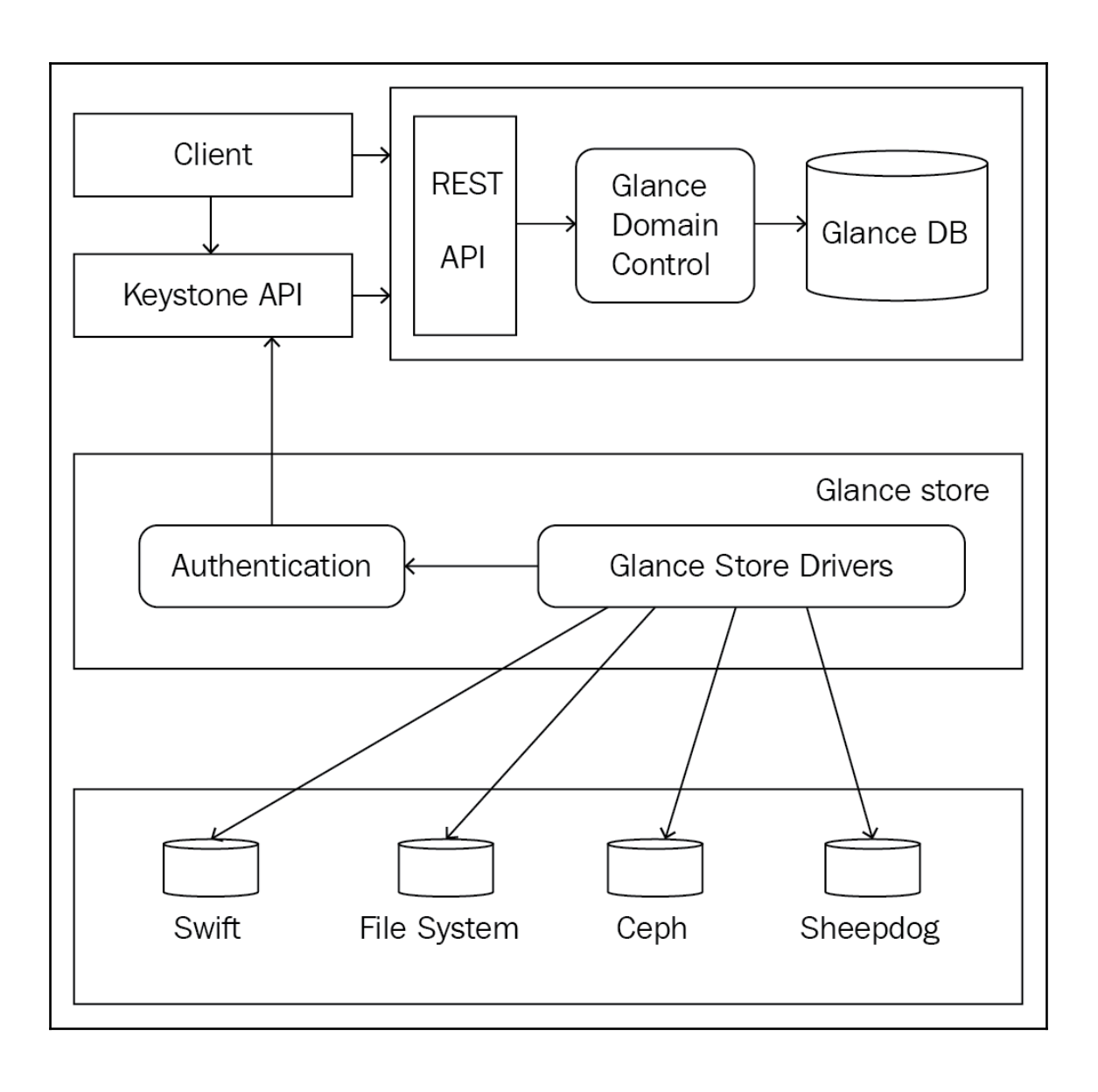

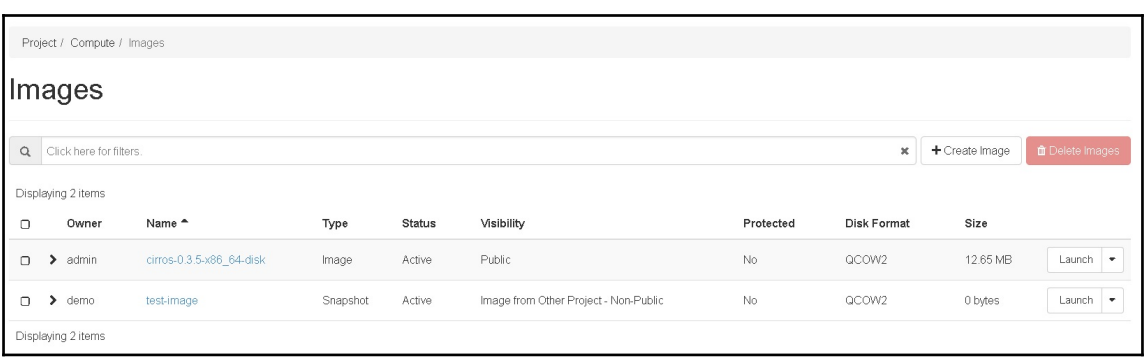

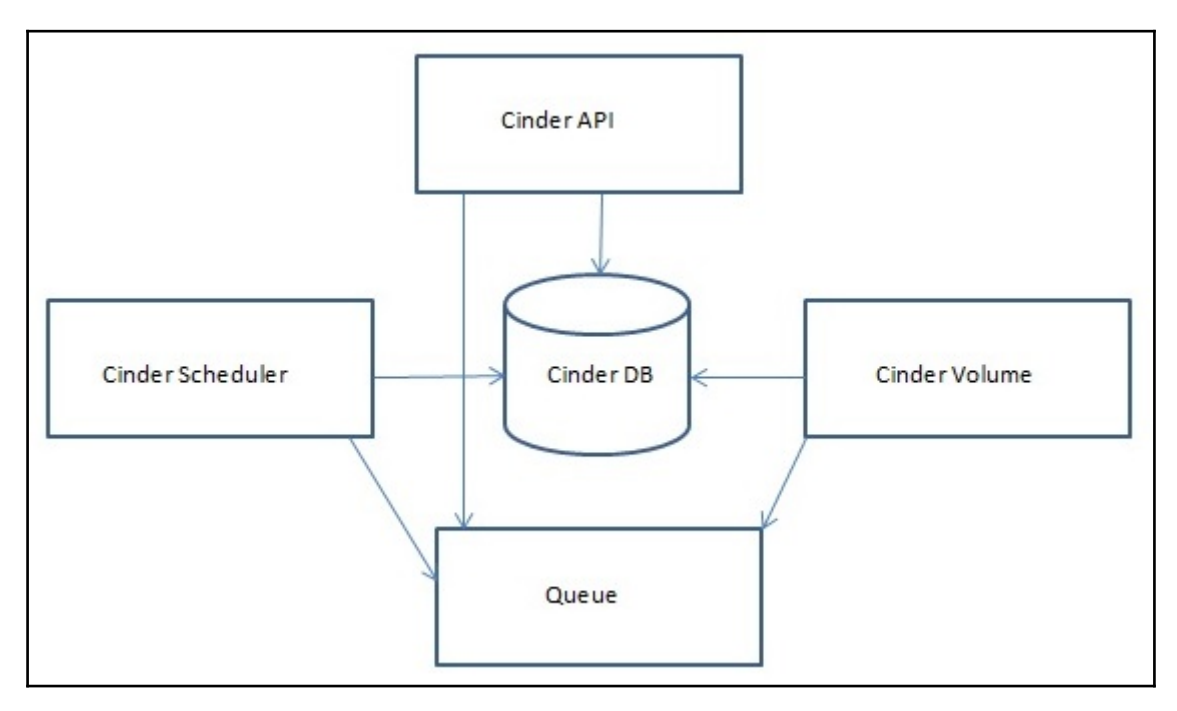

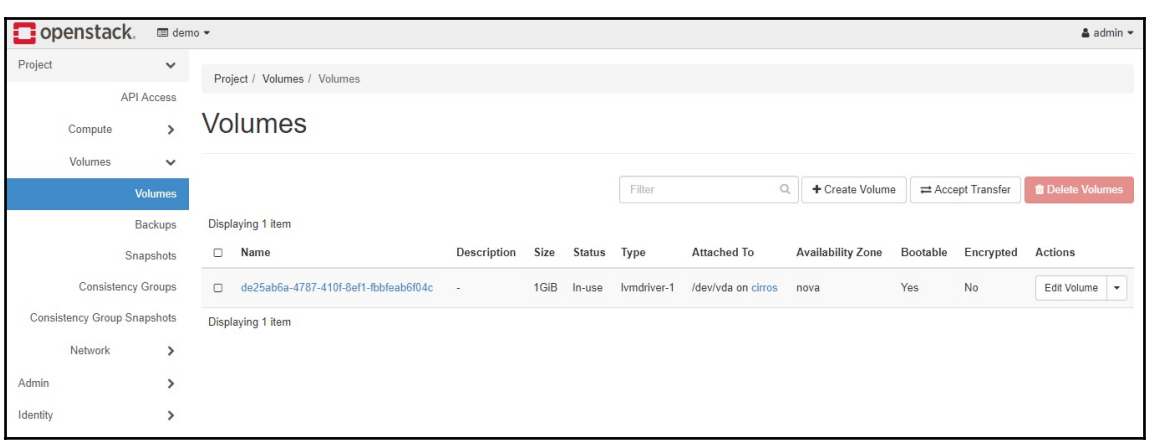

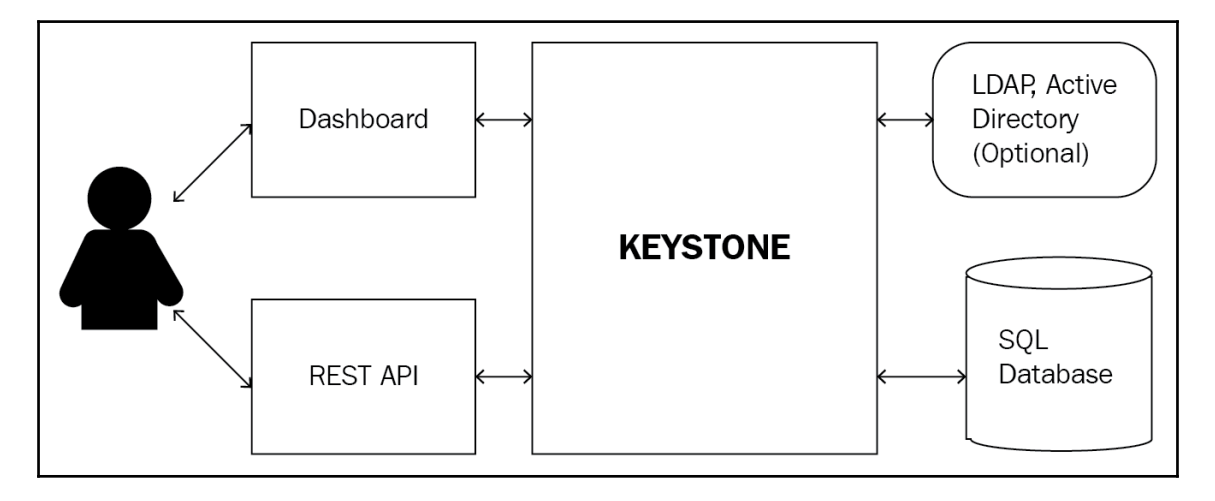

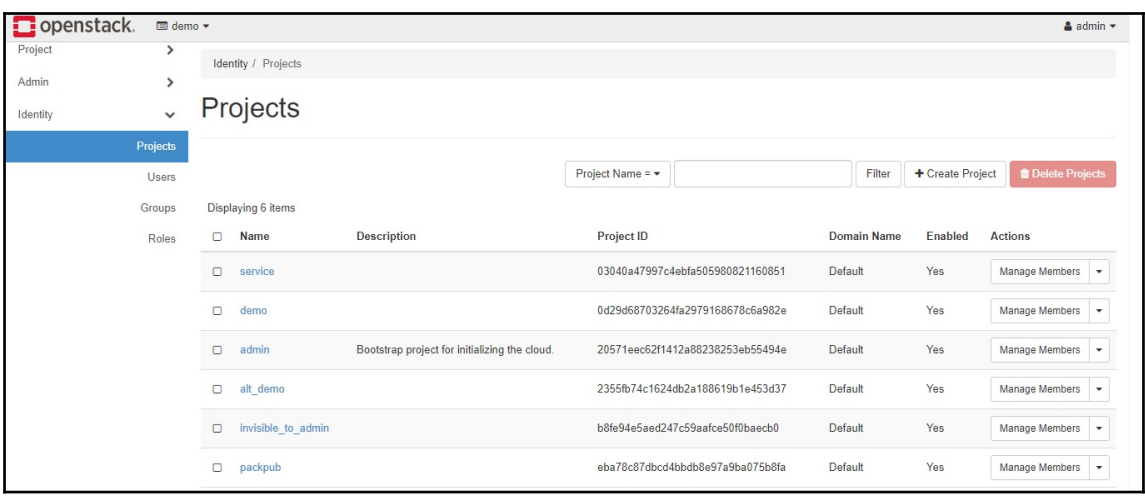

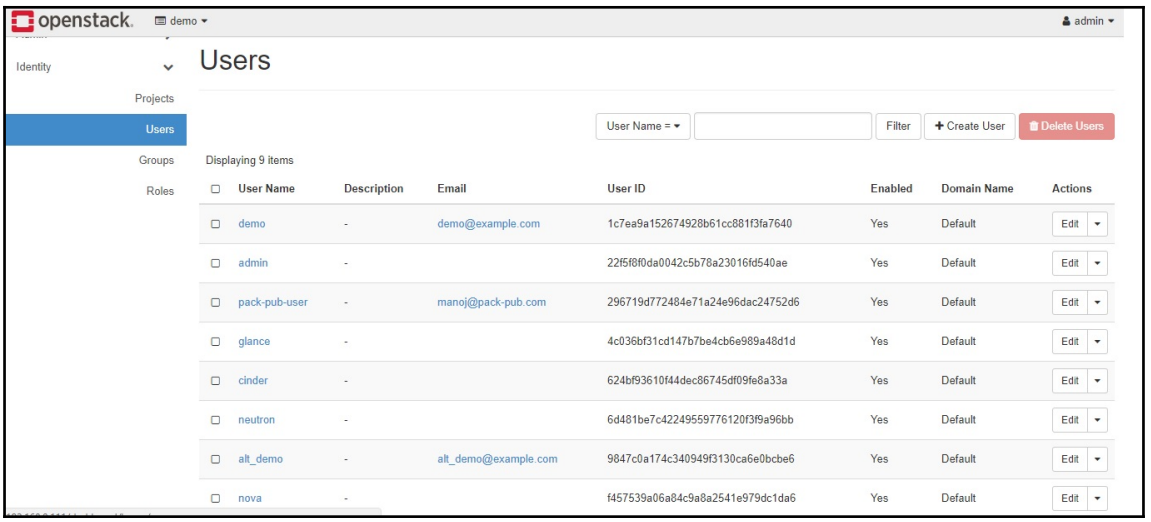

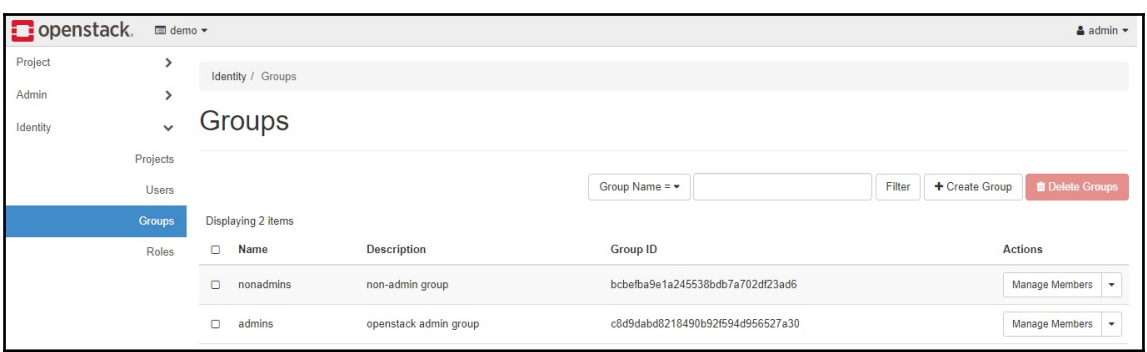

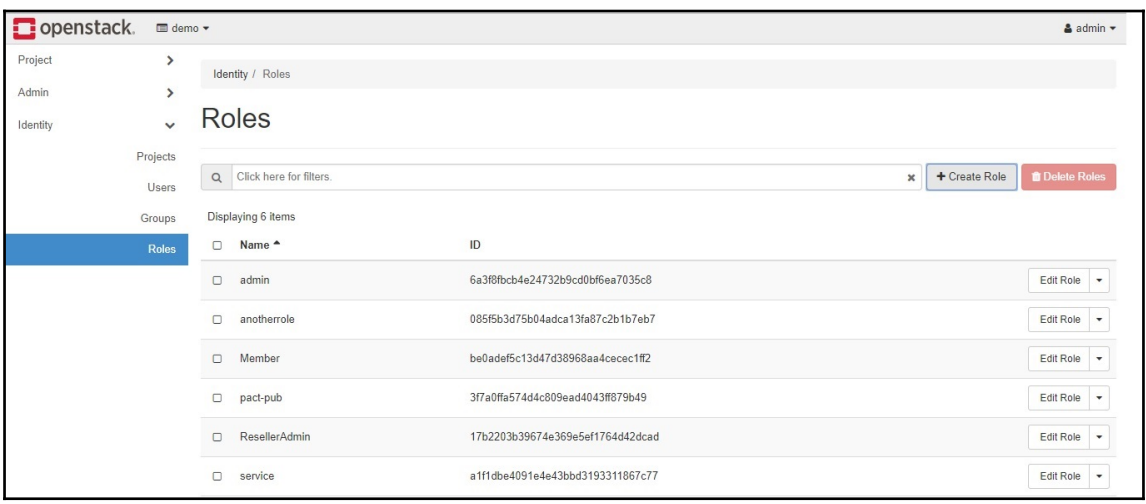

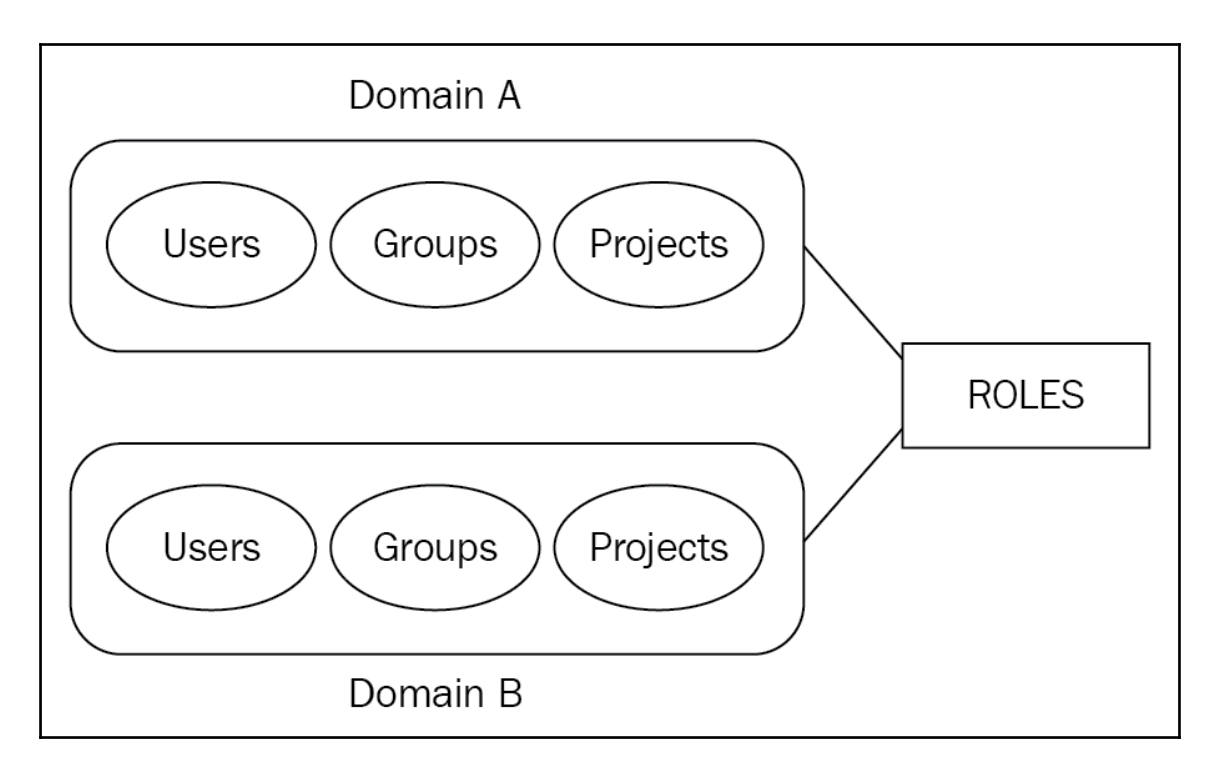

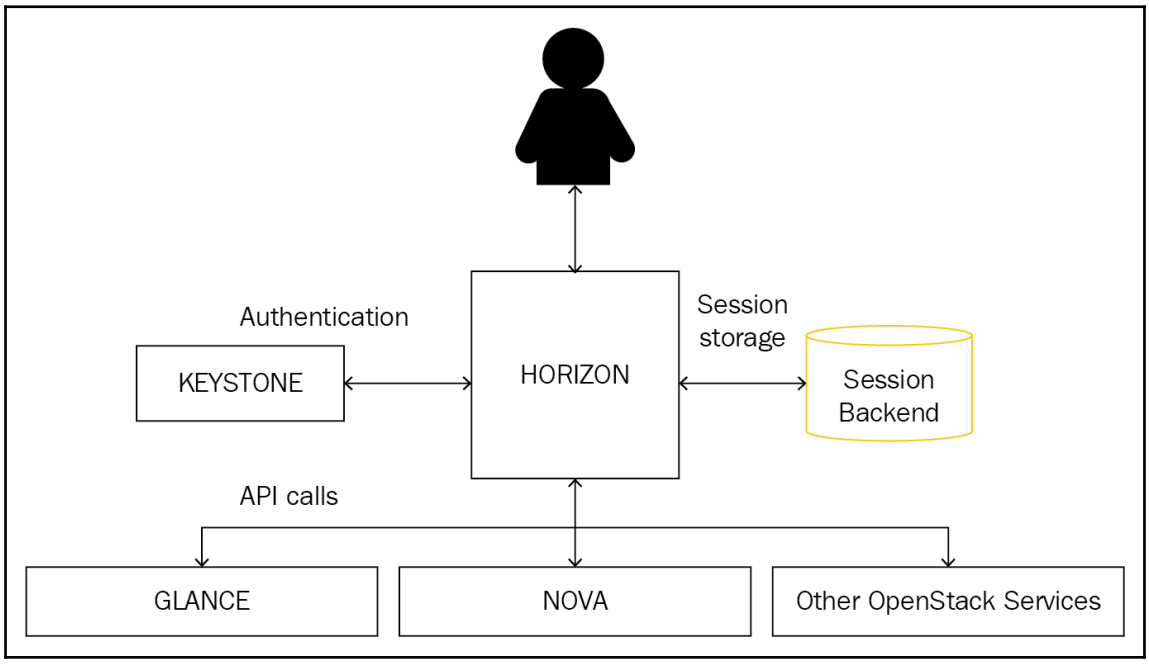

**[ 31 ]**

## **Chapter 4: Developing AWS Cloud Applications**

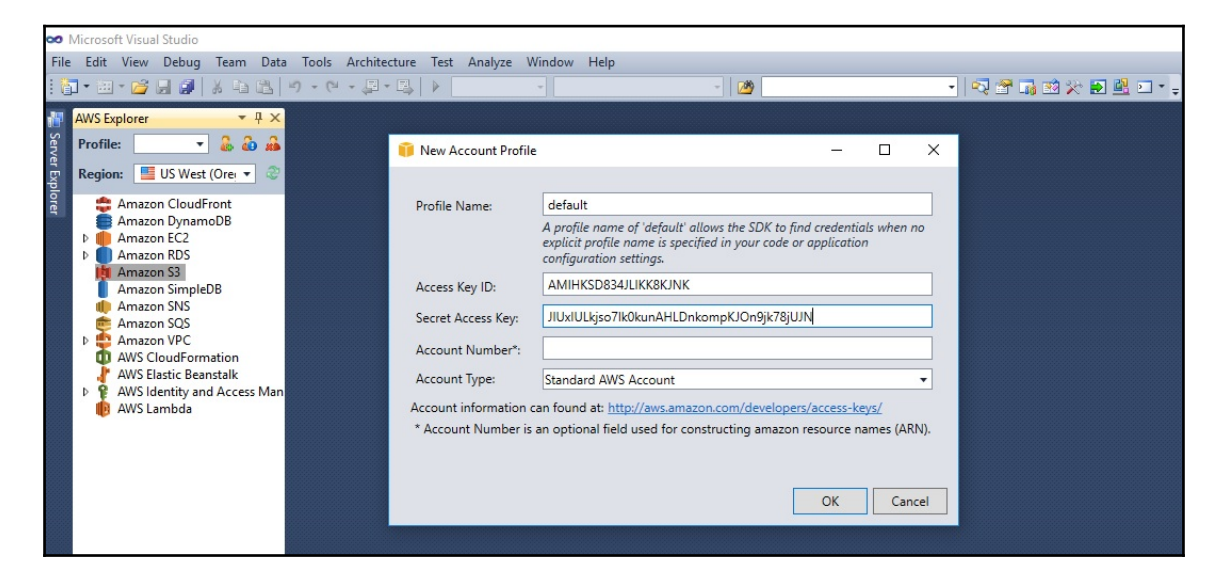

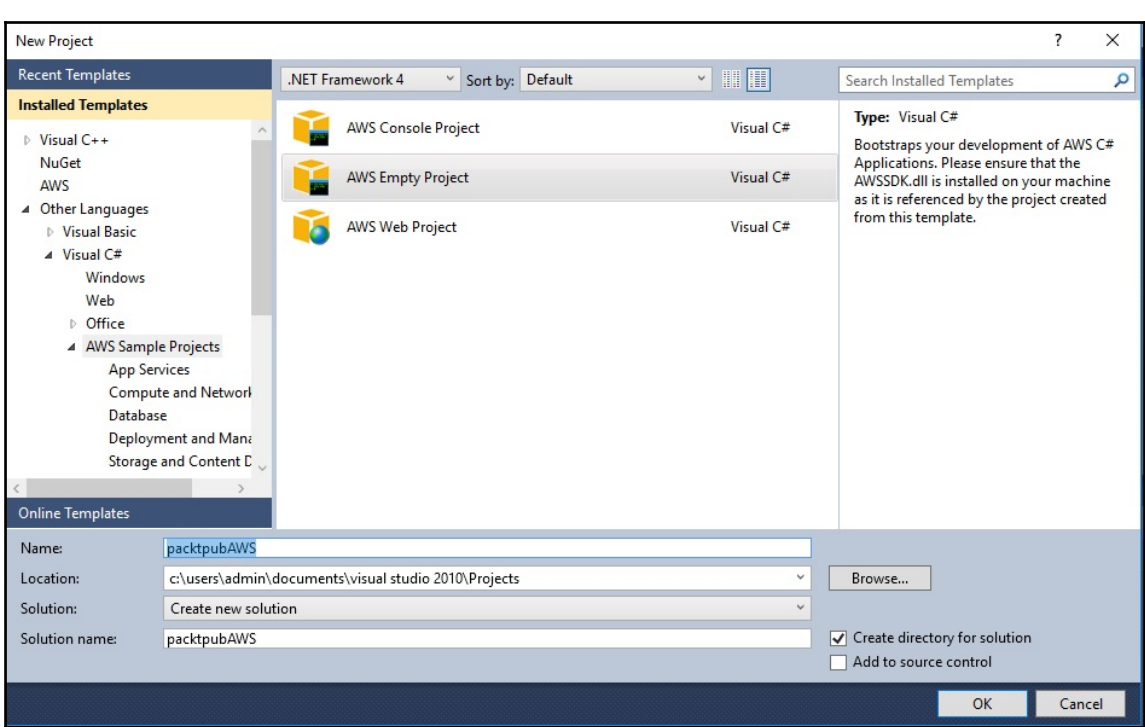

#### **Chapter 5: Developing OpenStack Applications**

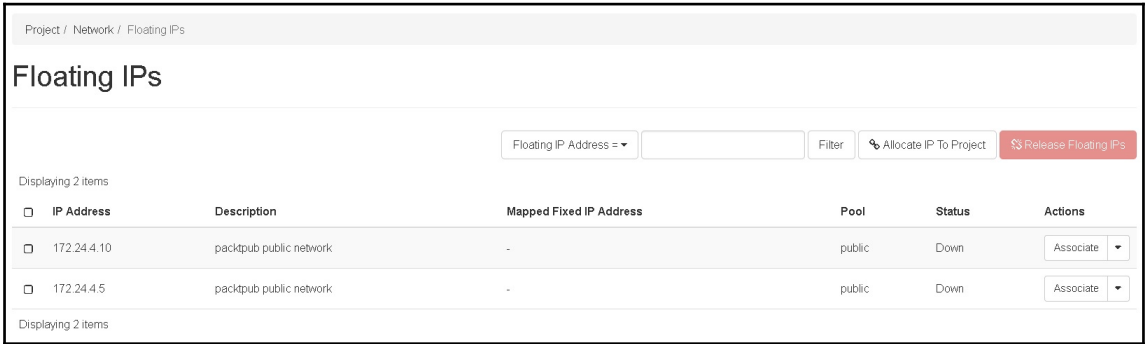

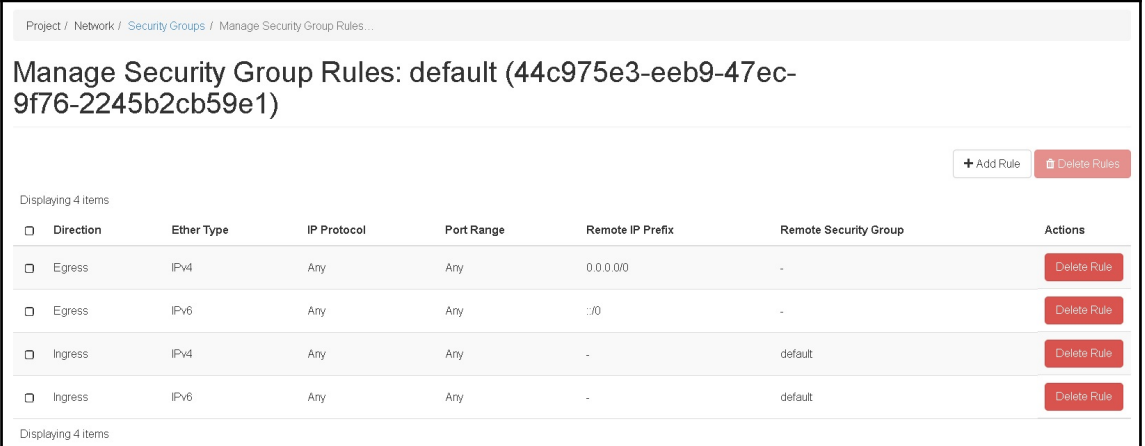

# **Chapter 6: Cloud Migration**

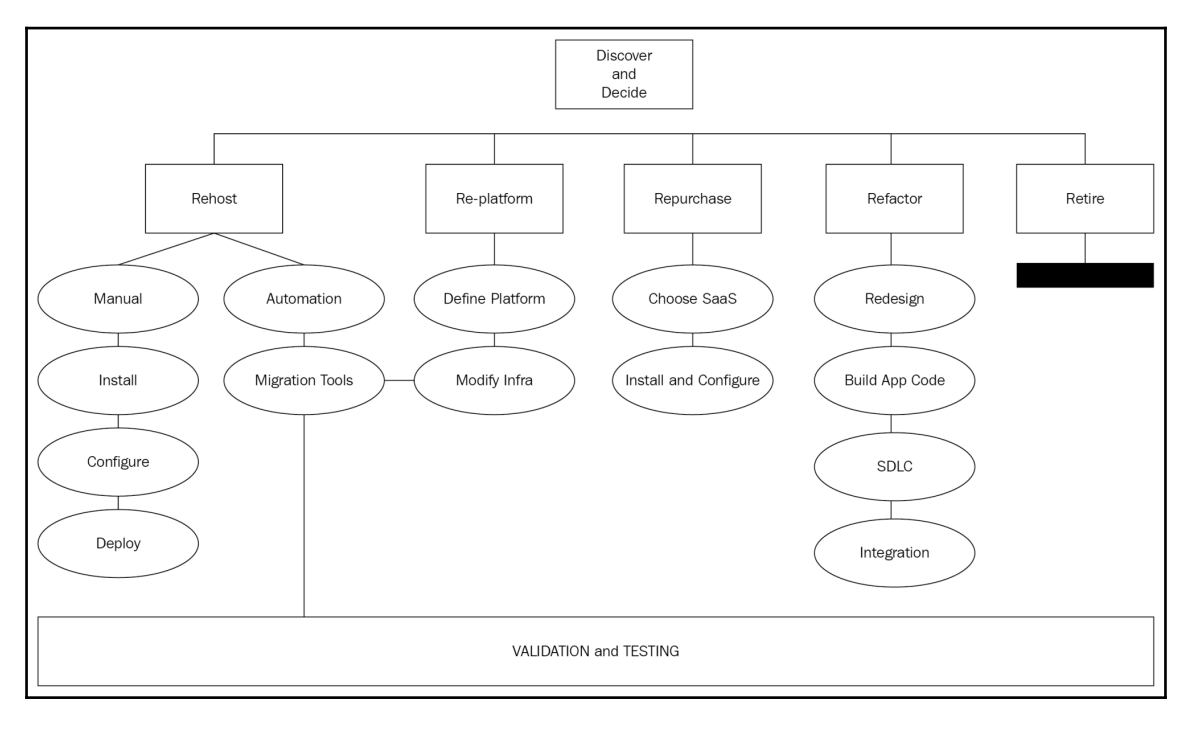

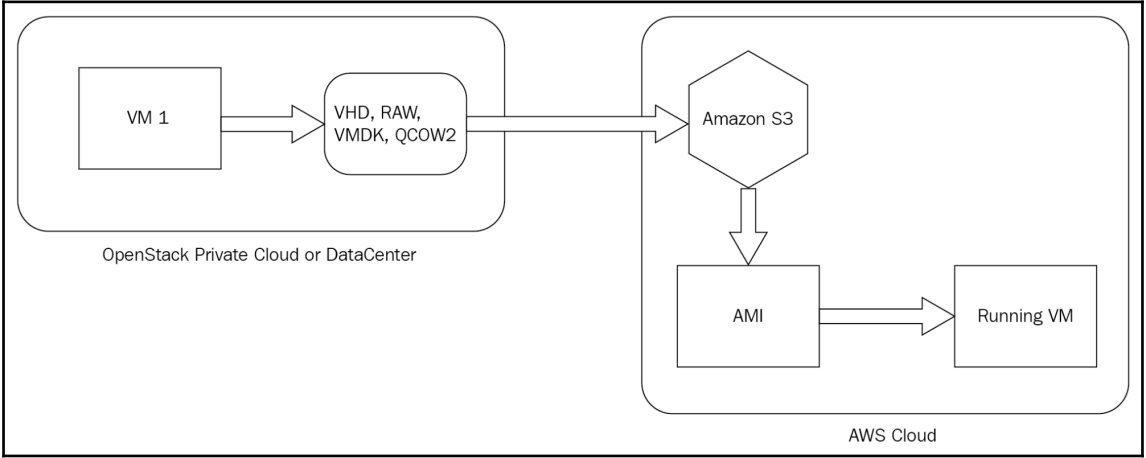

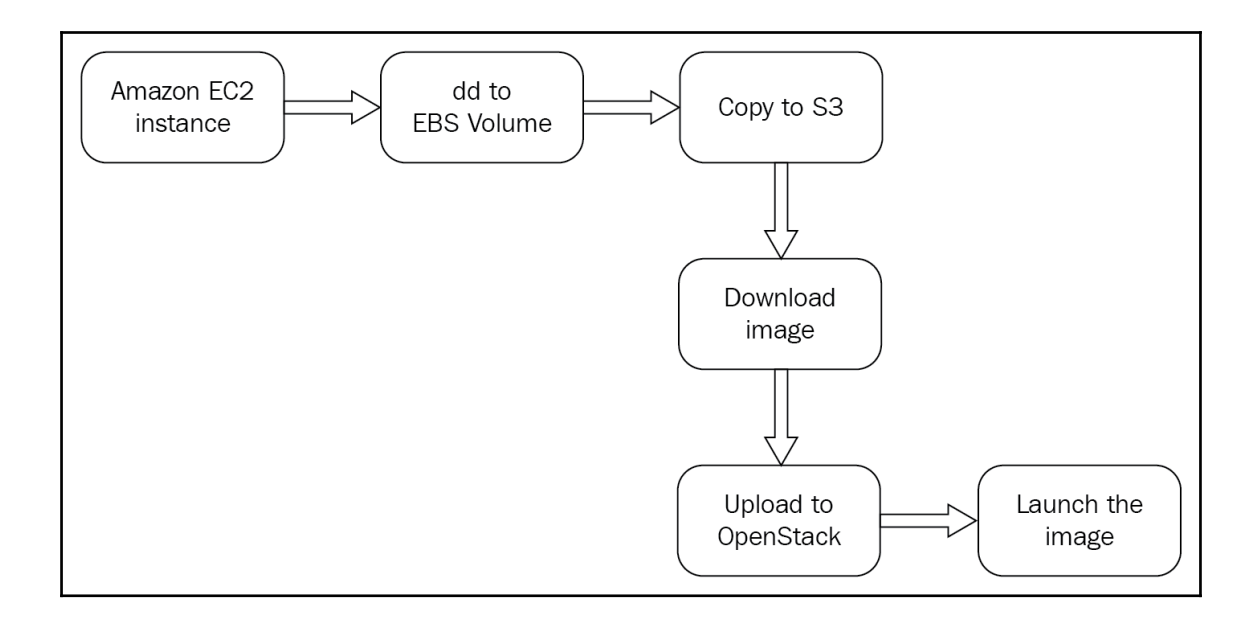

### **Chapter 7: Hybrid Cloud Best Practices**

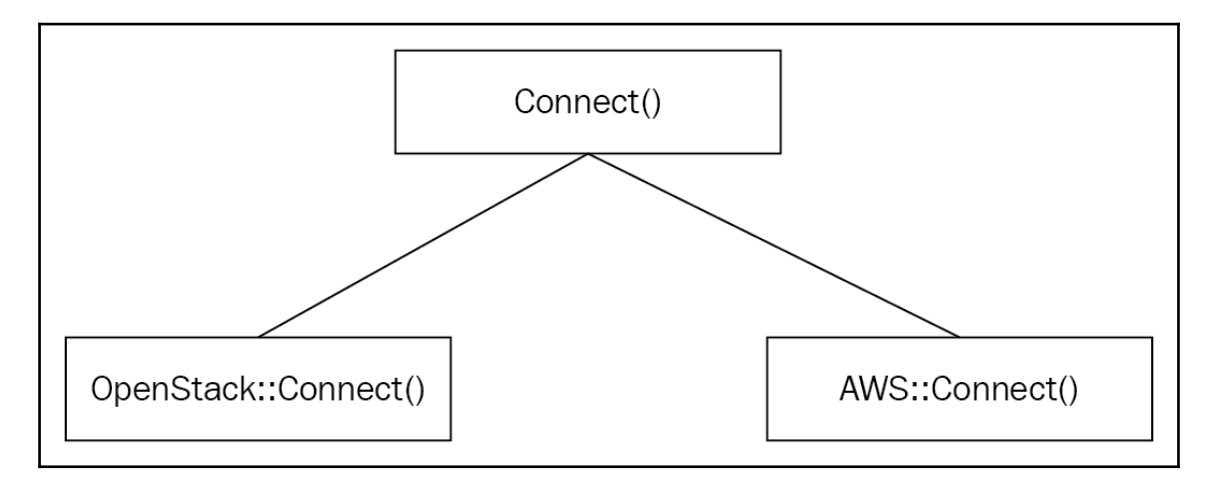

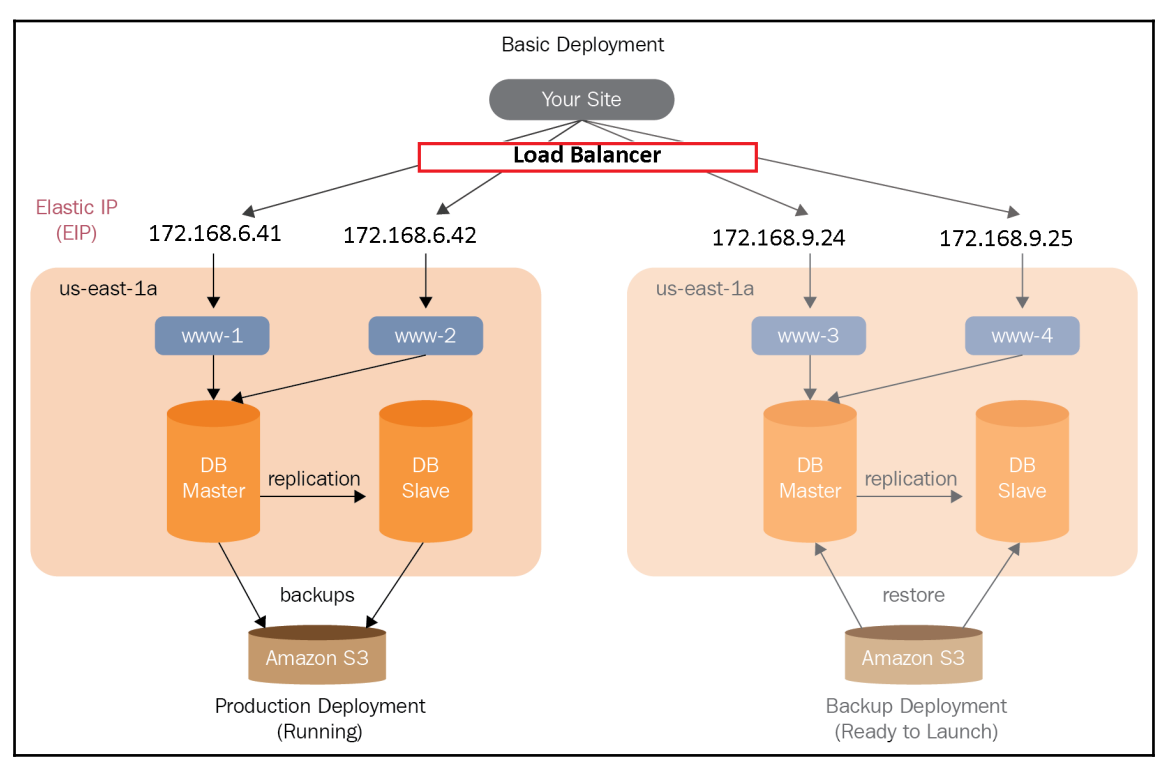

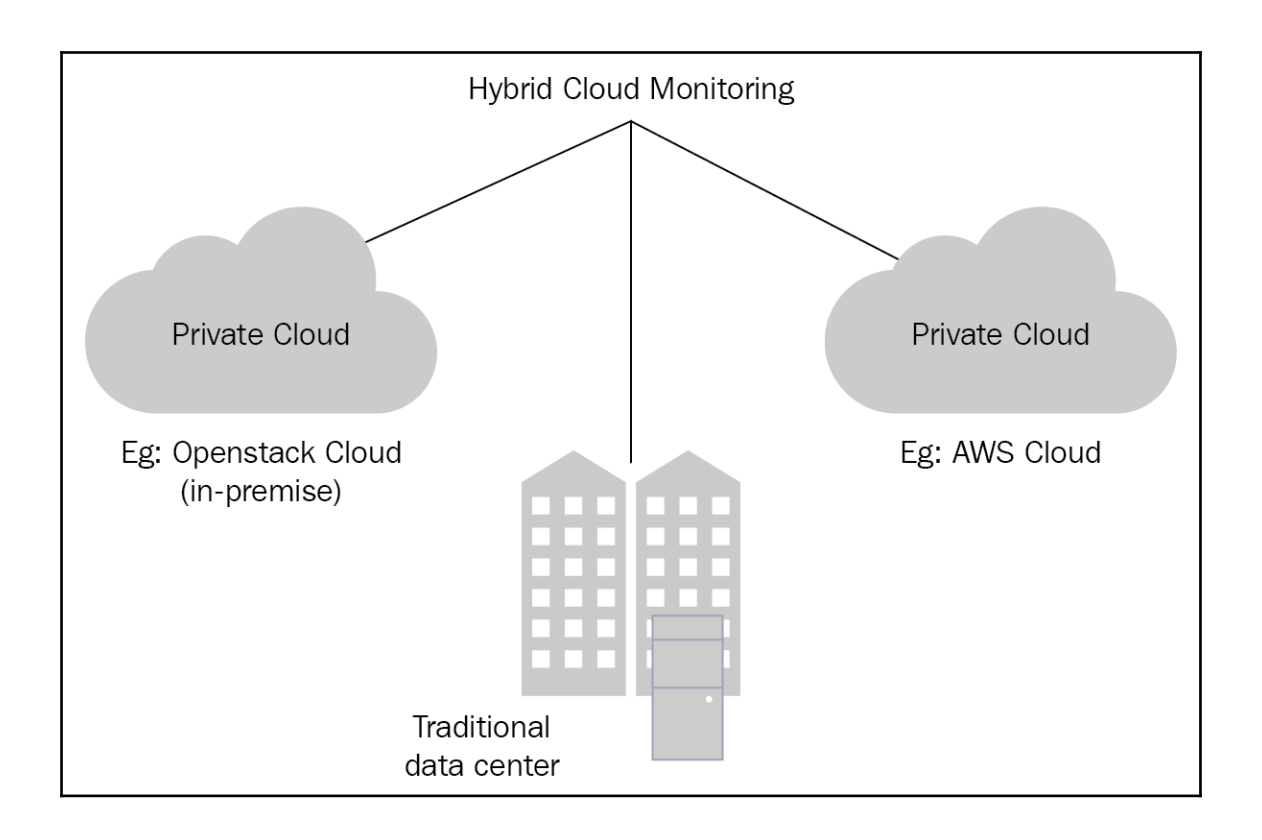

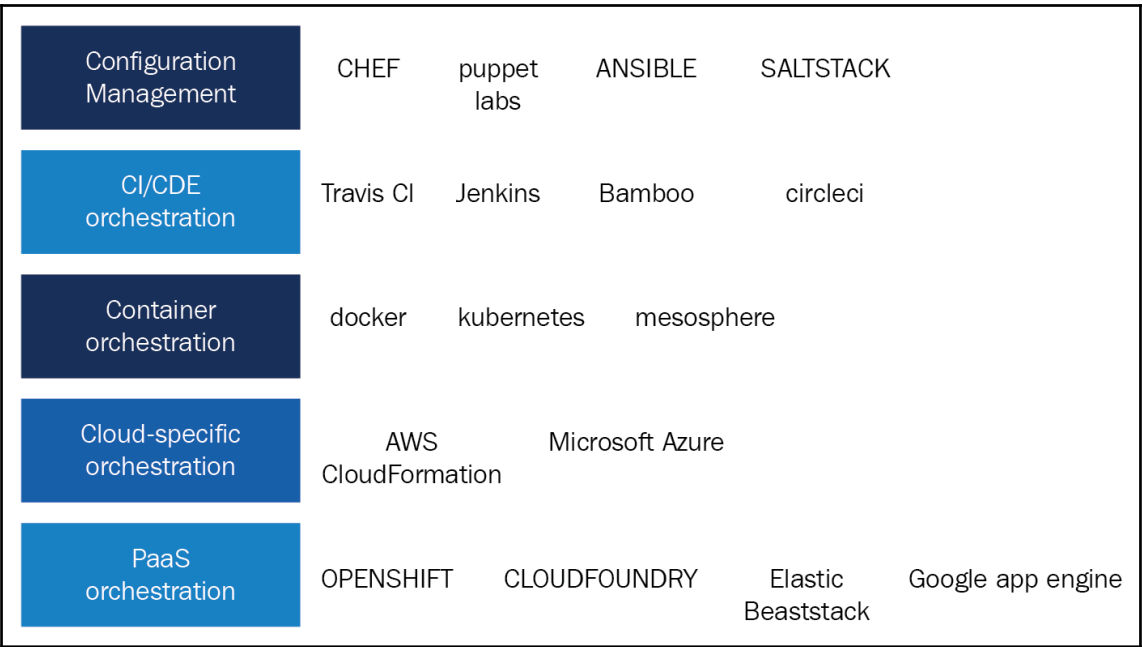

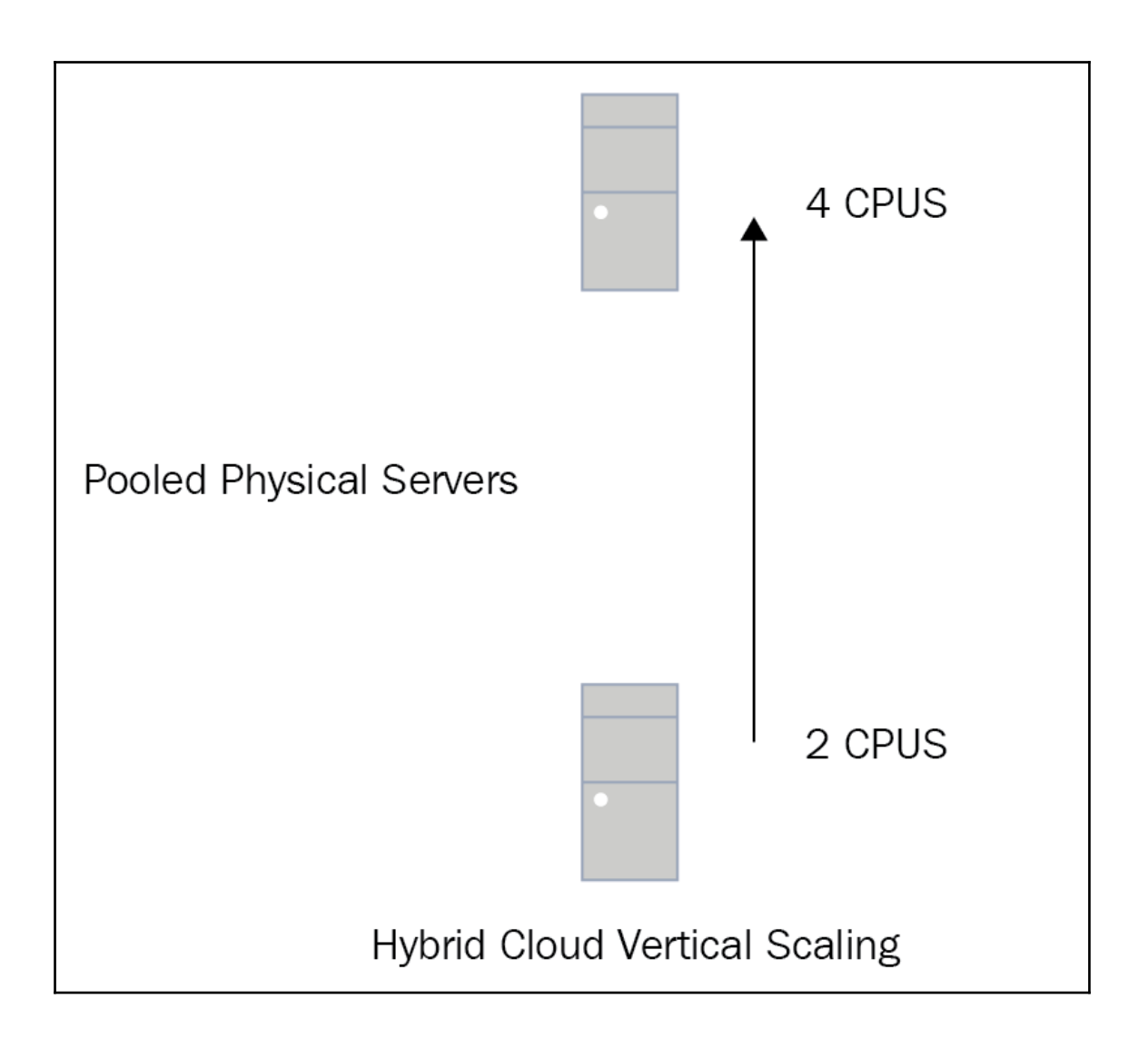

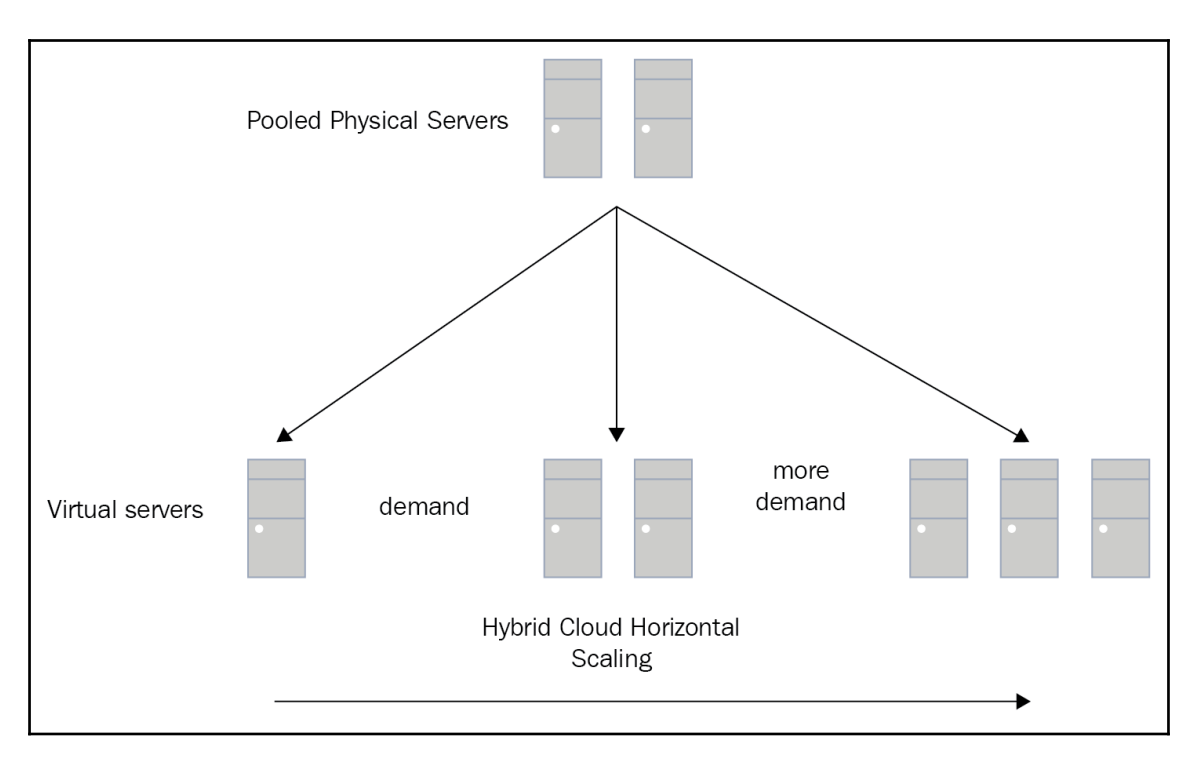

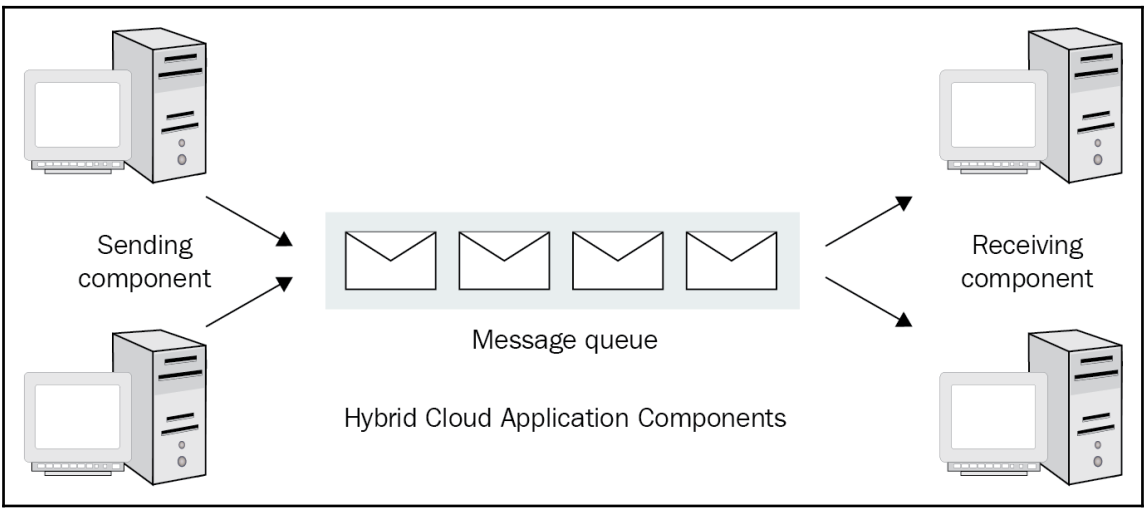

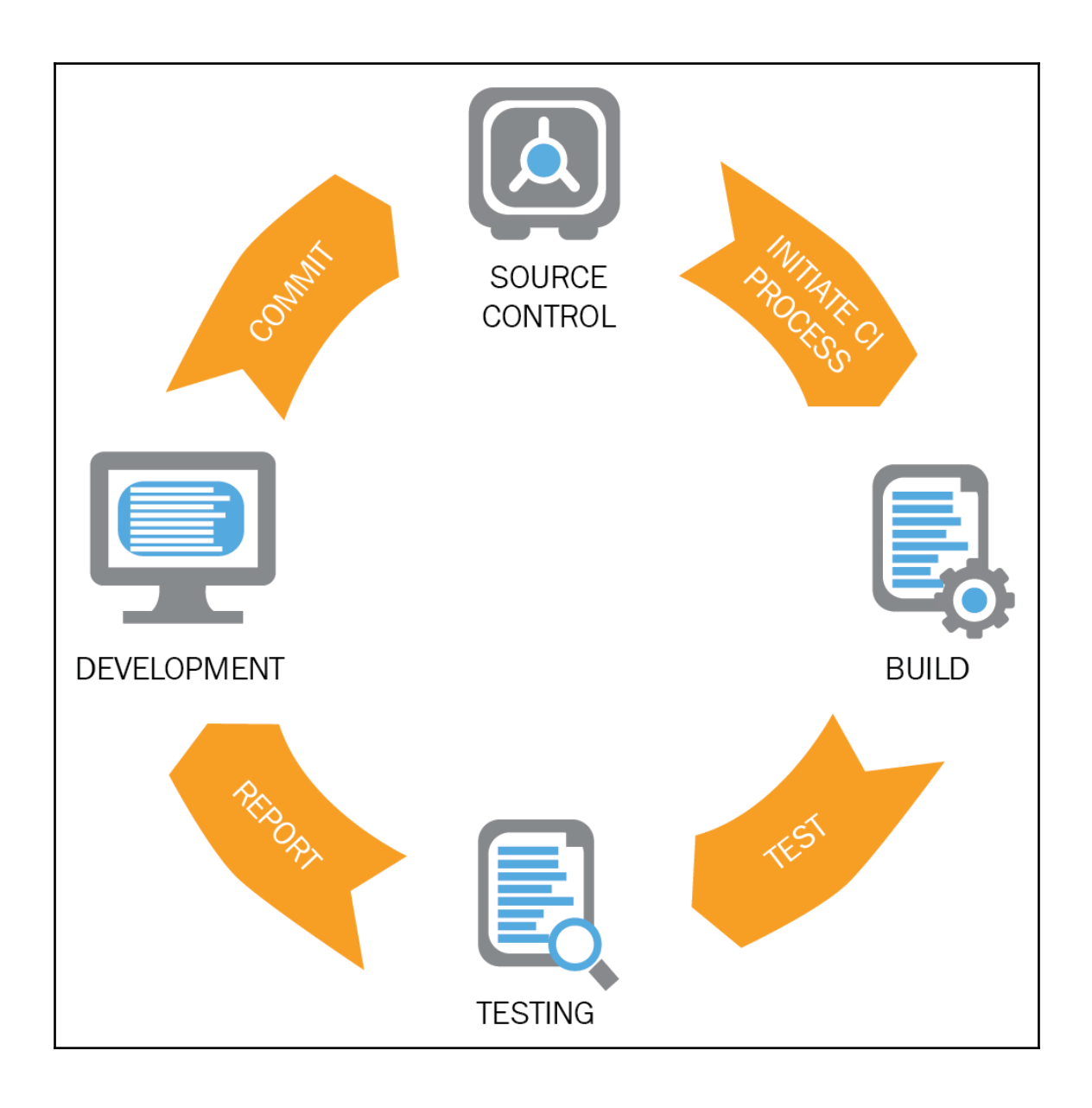

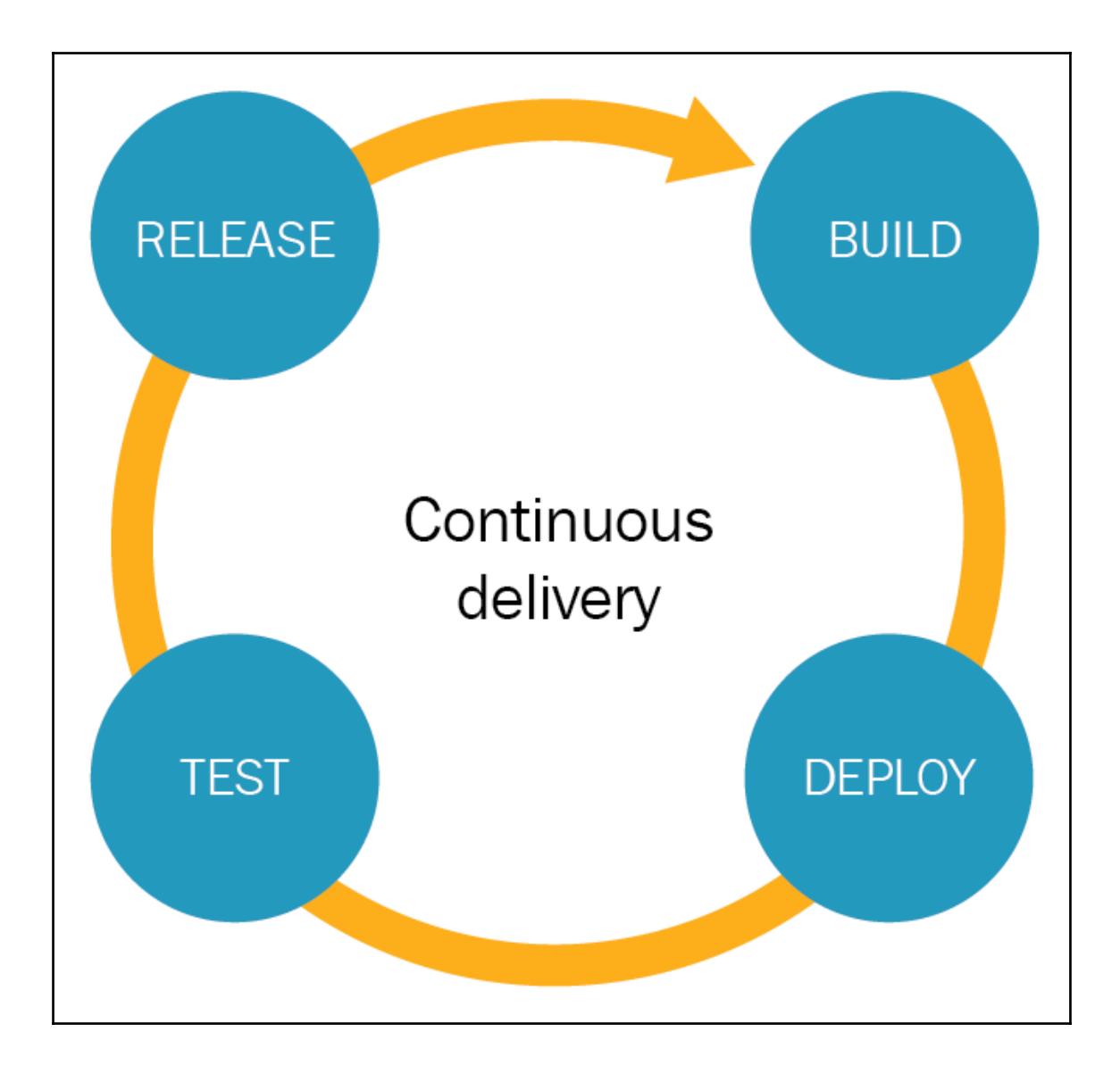

#### **Chapter 8: Monitoring and Troubleshooting Hybrid Cloud**

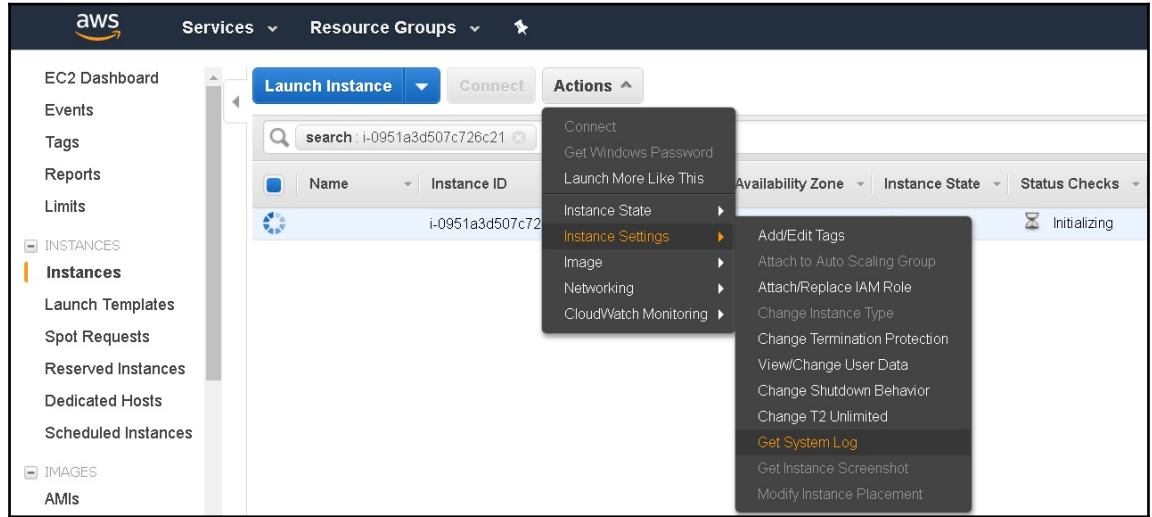

### **Chapter 9: Hybrid Cloud Security**

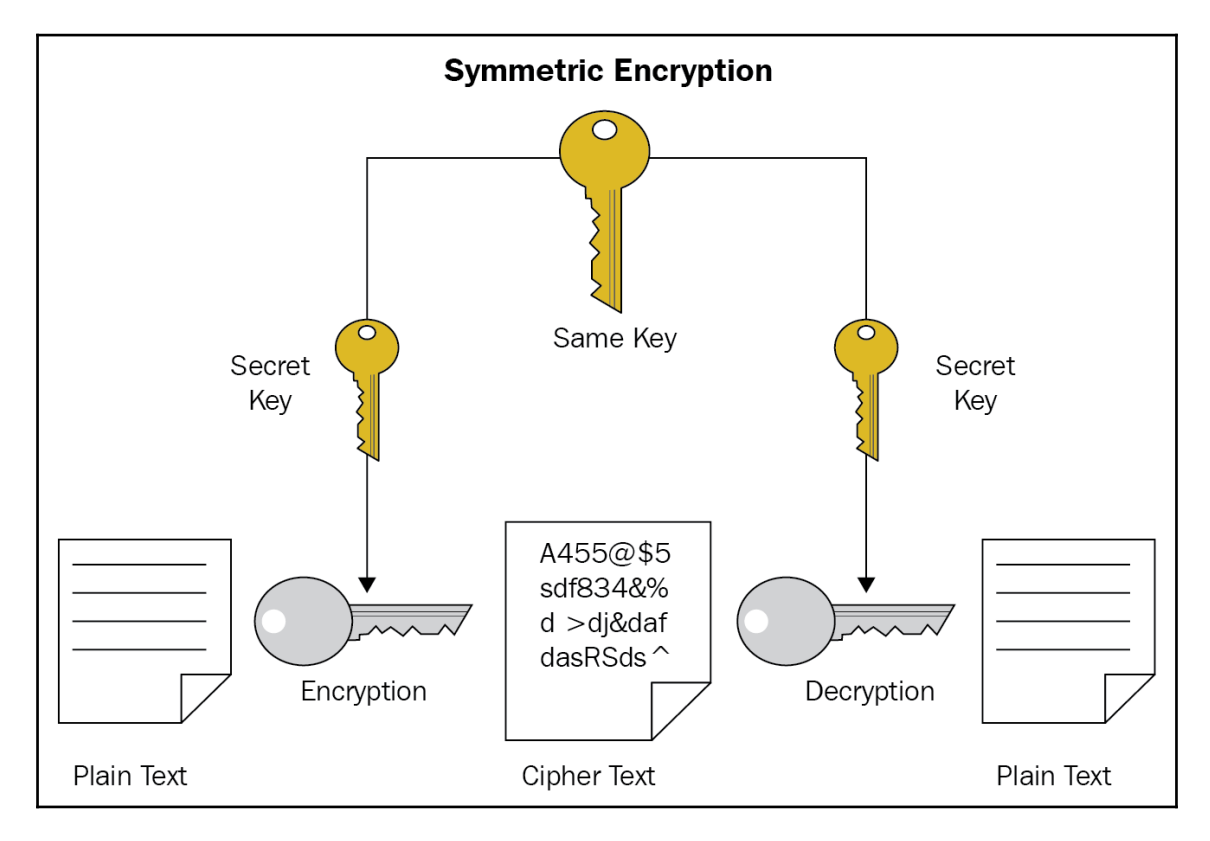

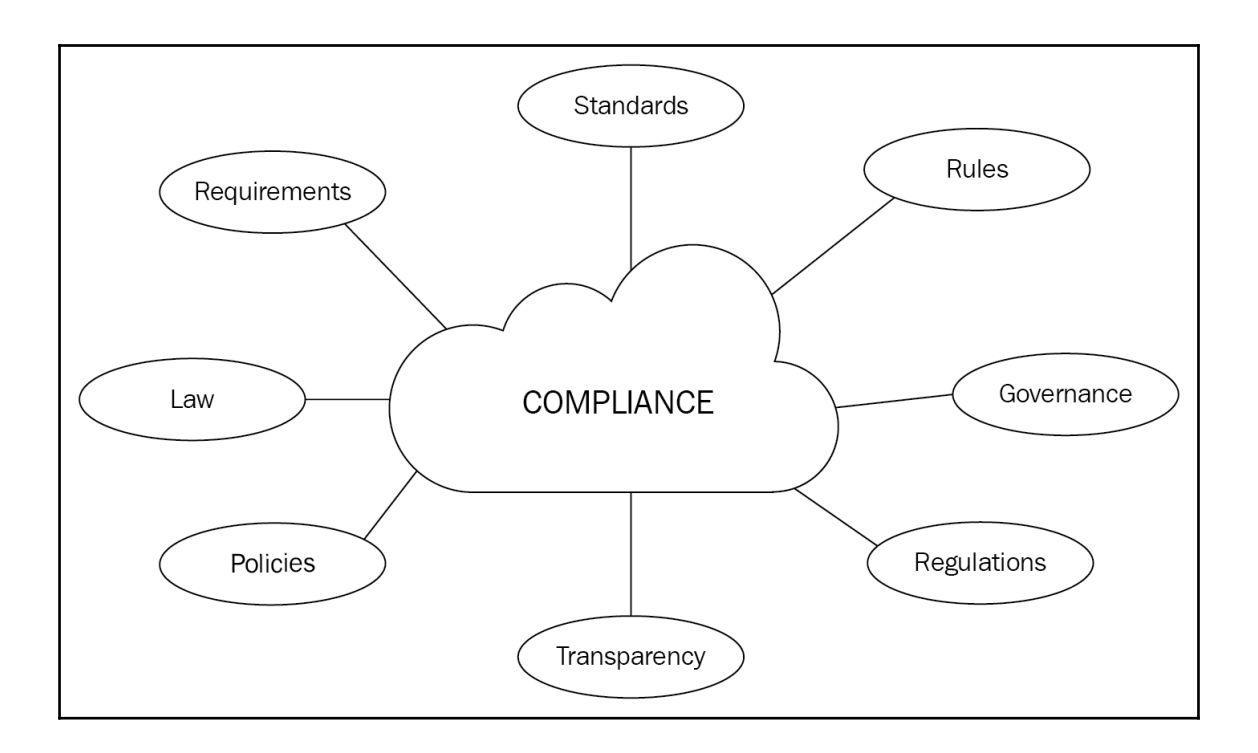

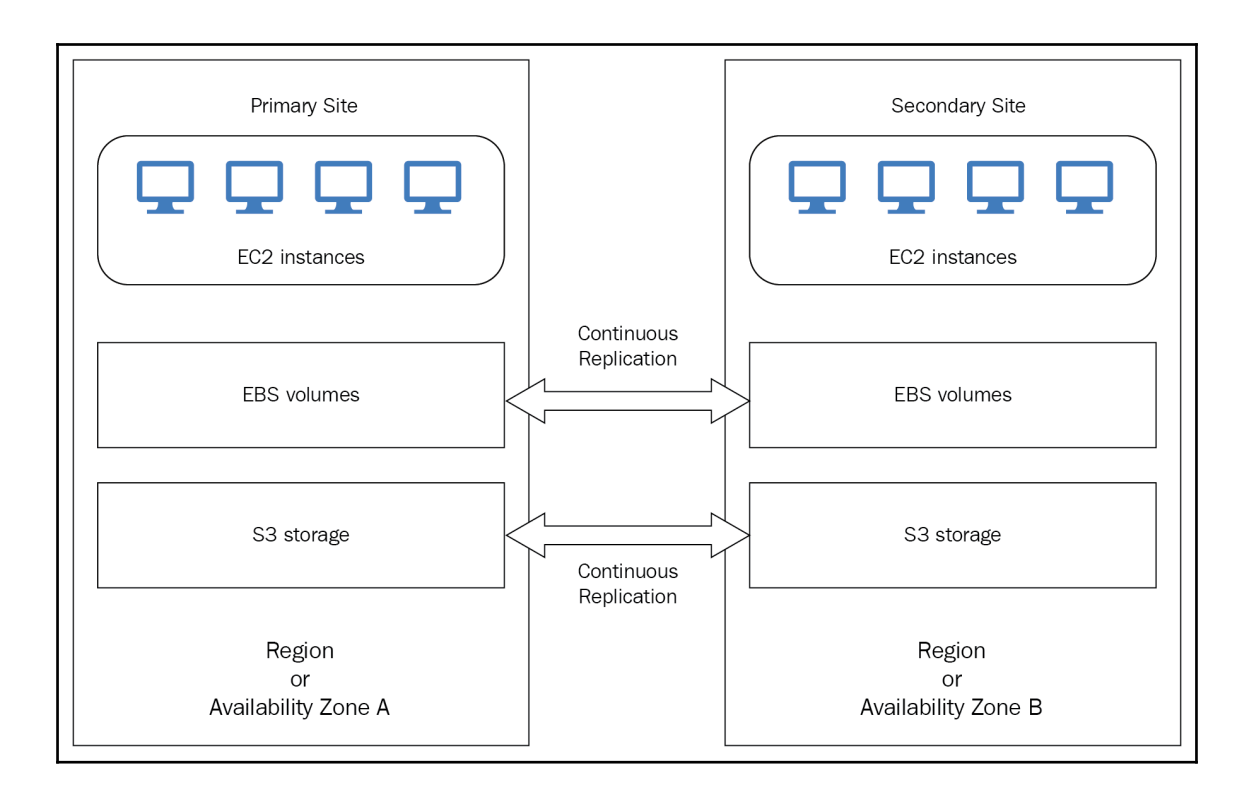

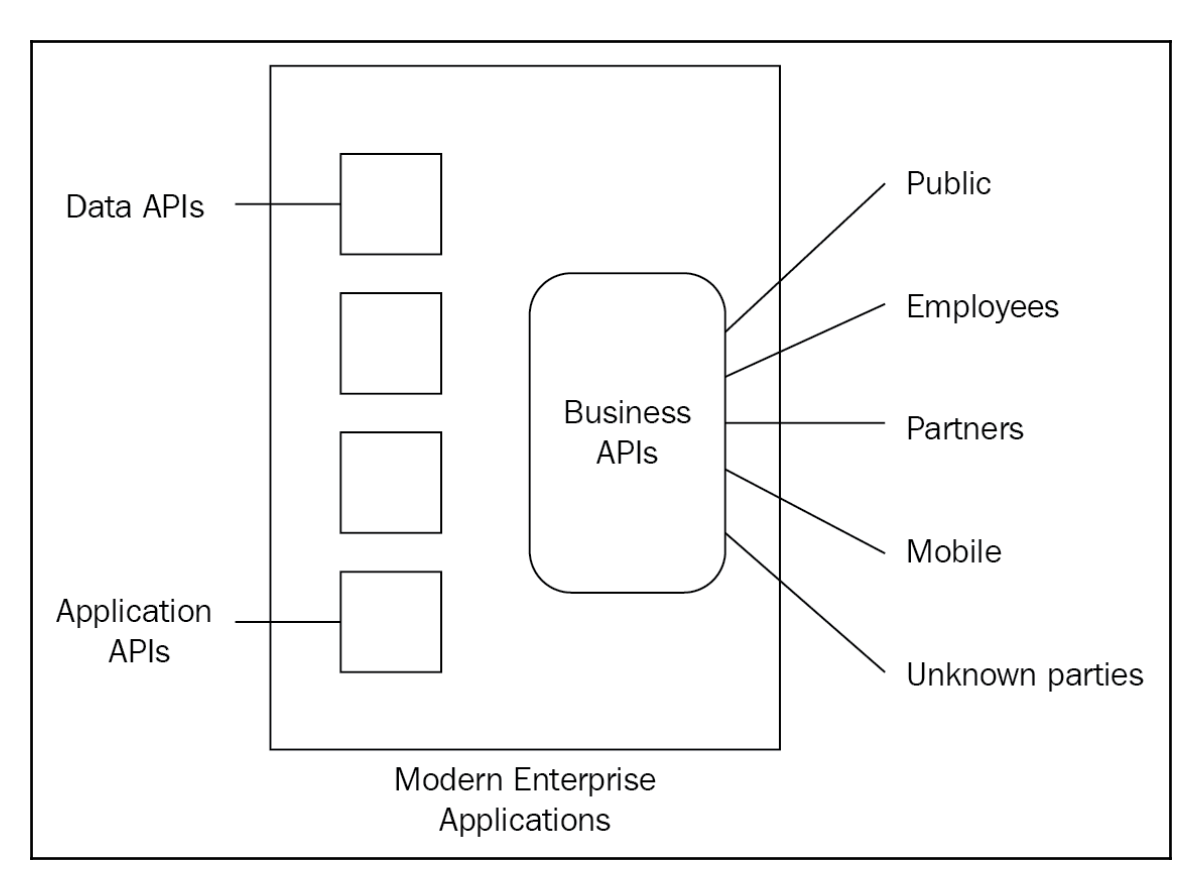

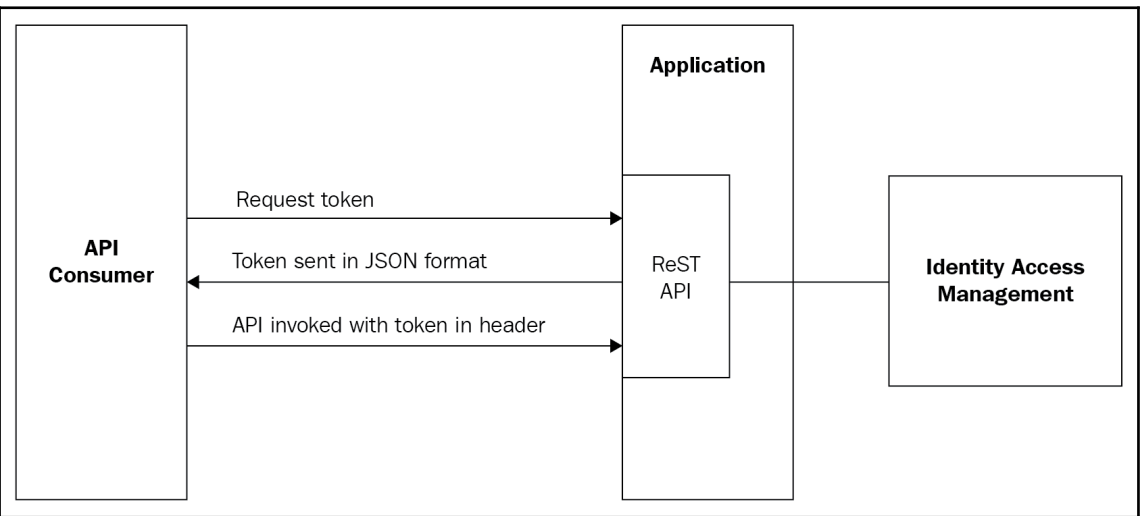

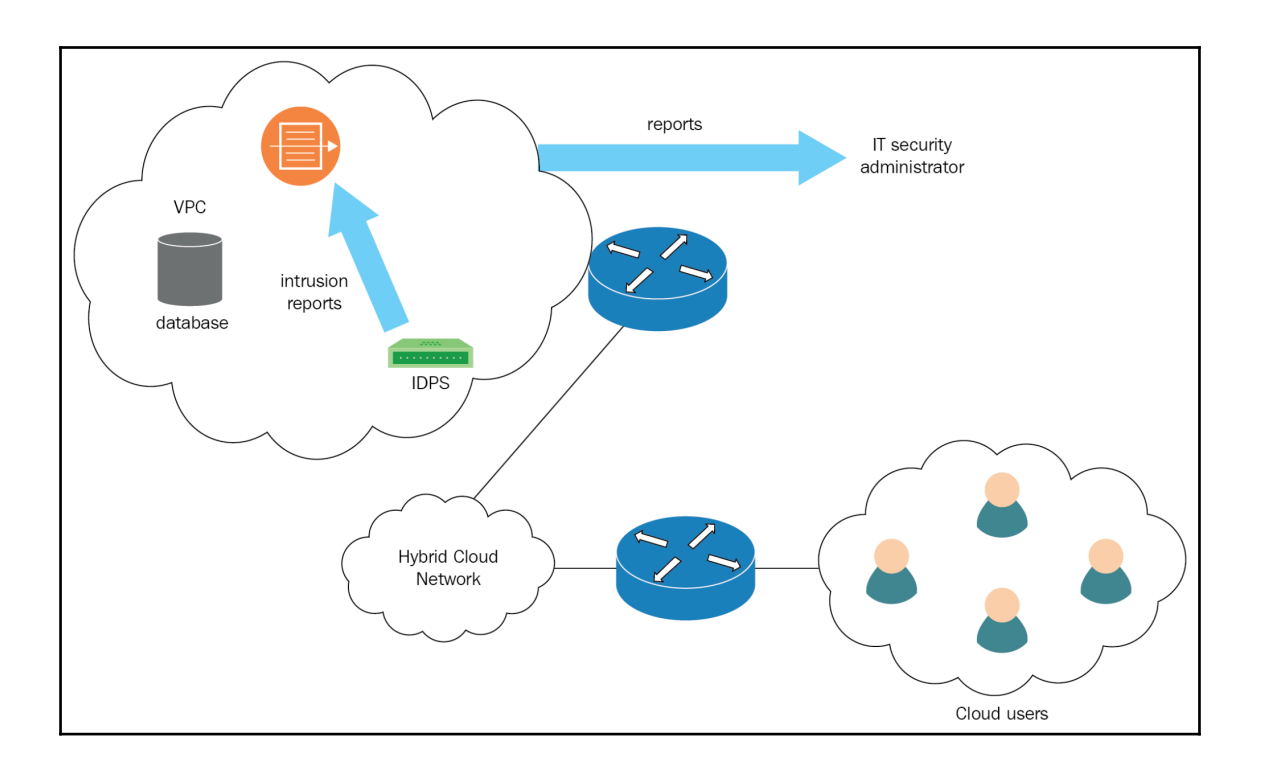

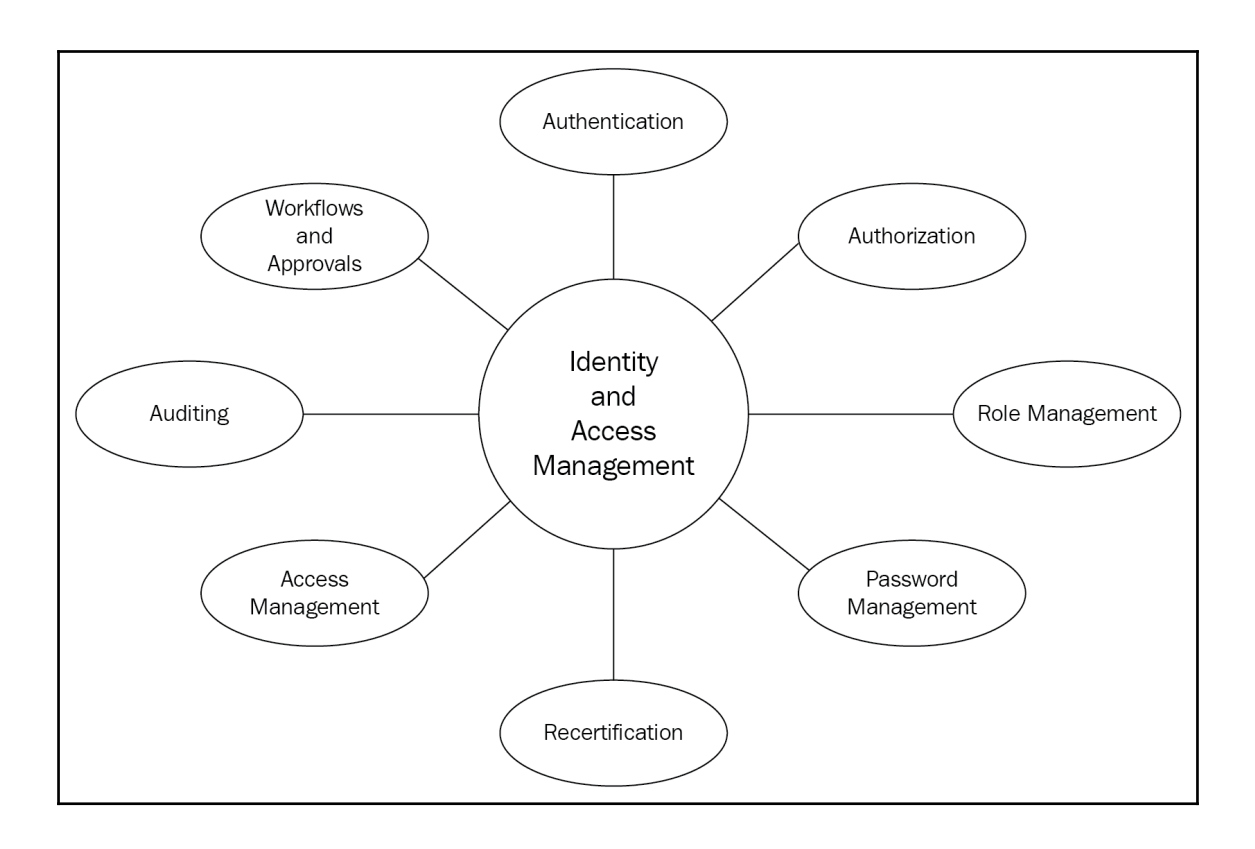

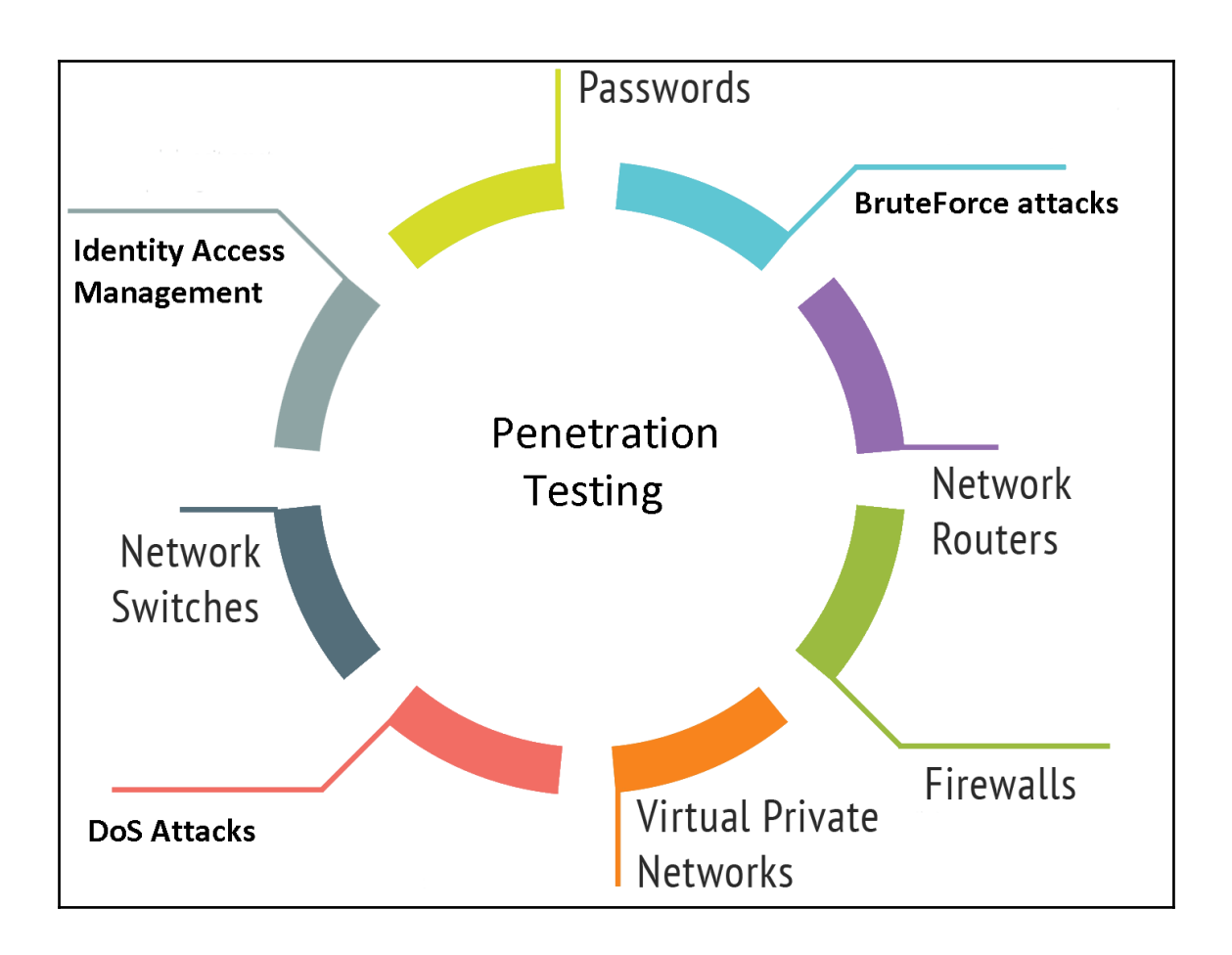